IBM DB2 Alphablox

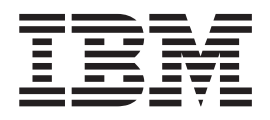

# Обзорная информация по выпуску

*Версия 8.3*

IBM DB2 Alphablox

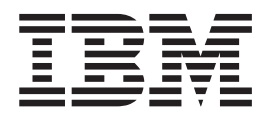

# Обзорная информация по выпуску

*Версия 8.3*

#### **Примечание:**

Перед тем как воспользоваться этой информацией и продуктом, к которому она относится, прочтите информацию в разделе ["Замечания"](#page-66-0) на стр. 61.

#### **Первое издание (ноябрь 2005 г.)**

Данное издание применимо к IBM DB2 Alphablox для Linux, UNIX и Windows, Версия 8, Выпуск 3 (номер продукта 5724-L14) и ко всем его последующим выпускам и модификациям, пока в новых изданиях не будет указано иное.

Отправляя информацию в IBM, вы тем самым предоставляете IBM неисключительное право использовать или распространять эту информацию любым способом, какой IBM сочтет нужным и без каких-либо обязательств по отношению к вам.

**Copyright © 1996 - 2005 Alphablox Corporation. Все права защищены.**

**© Copyright International Business Machines Corporation 1996, 2005. Все права защищены.**

# **Содержание**

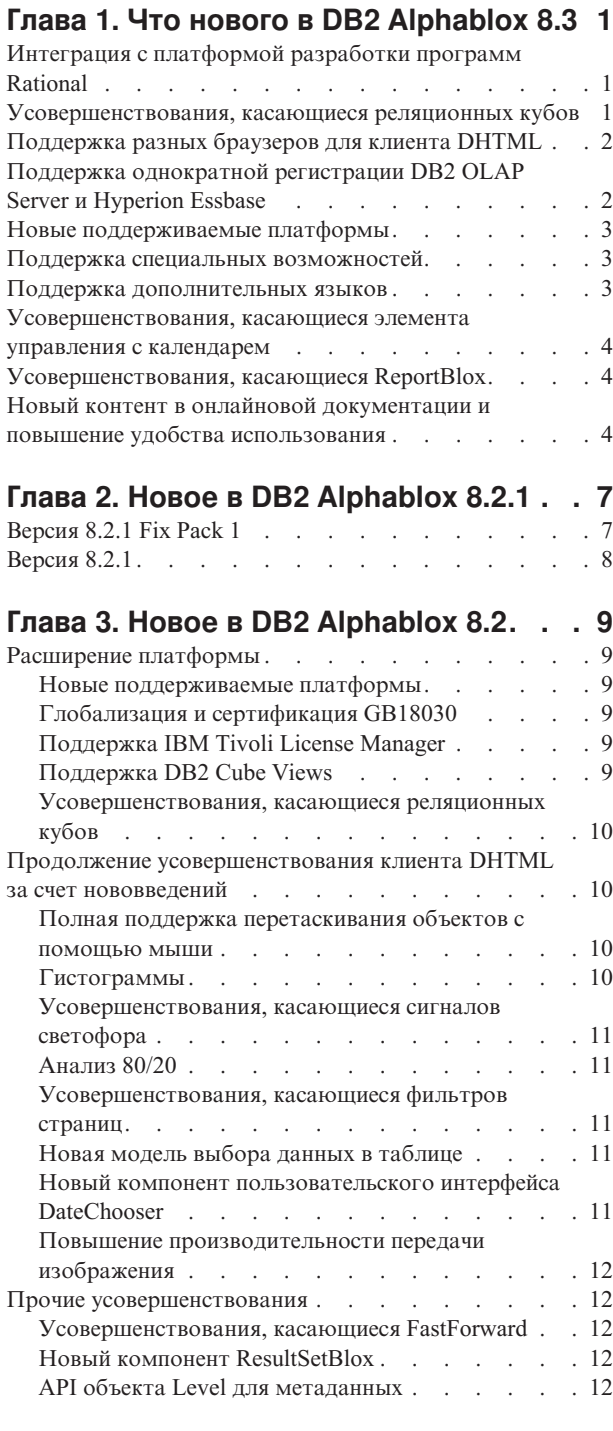

#### **Глава 4. [Информация](#page-18-0) об обновлении**

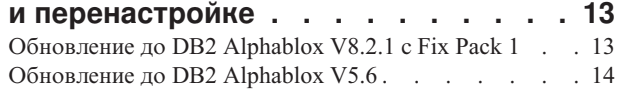

# **Глава 5. [Усовершенствования,](#page-20-0)**

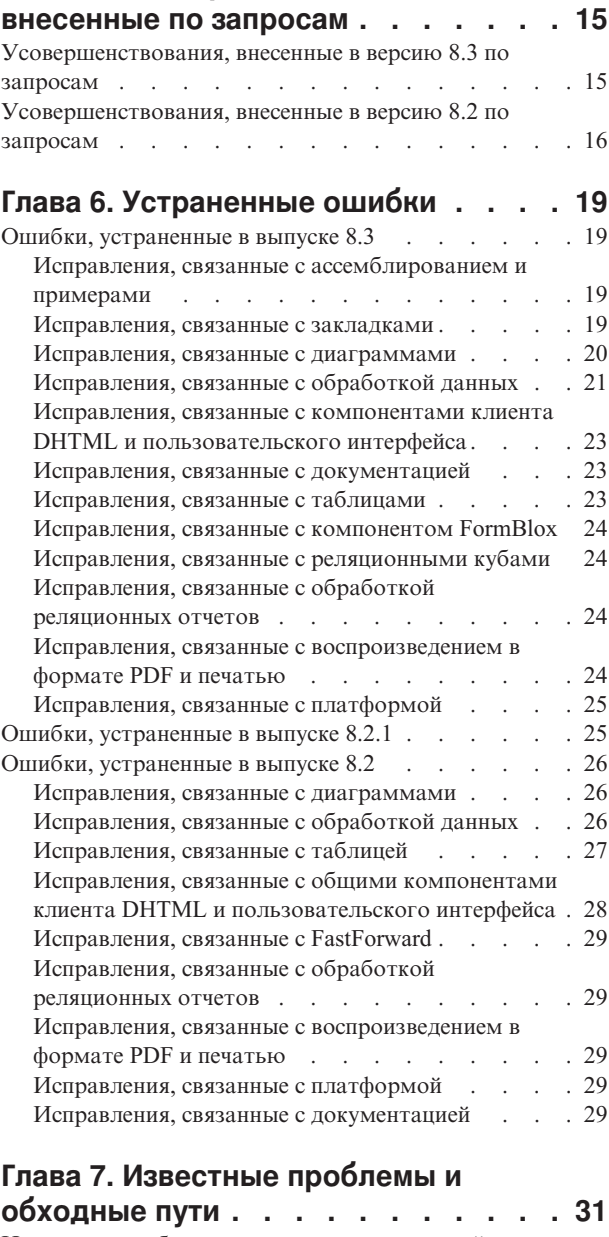

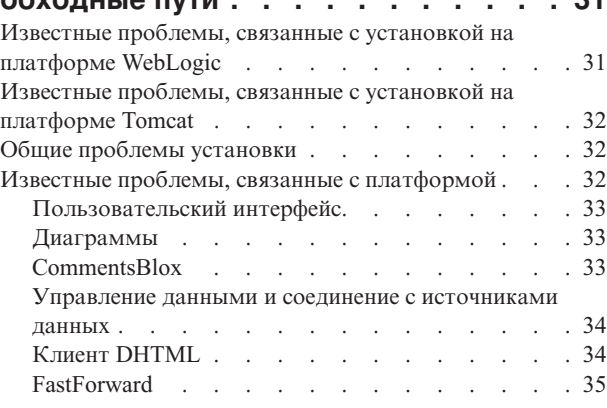

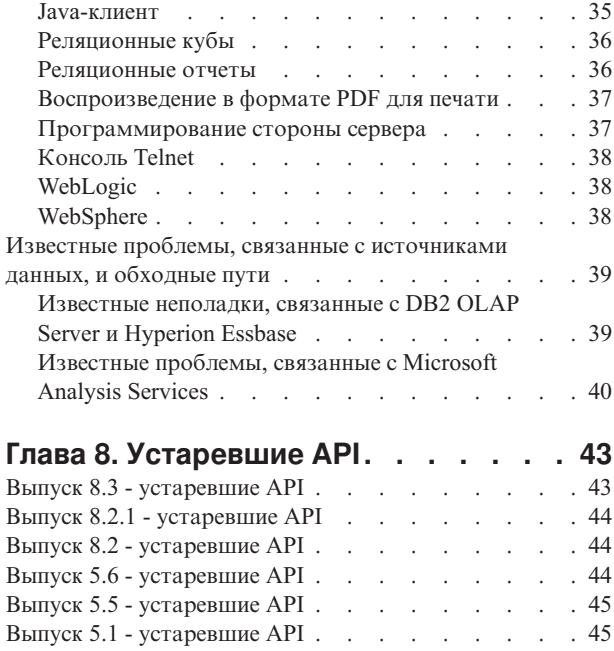

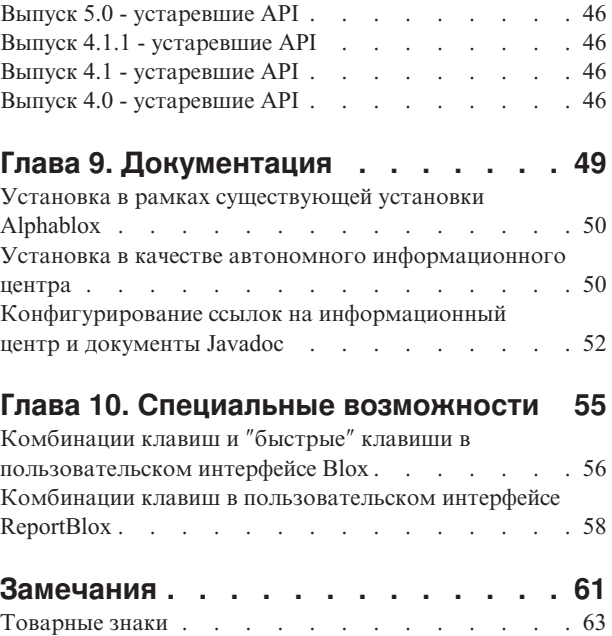

# <span id="page-6-0"></span>Глава 1. Что нового в DB2 Alphablox 8.3

IBM DB2 Alphablox для Linux, UNIX и Windows версии 8.3 обеспечивает возможность интеграции с платформой разработки программ Rational и содержит разнообразные усовершенствования, касающиеся работы с реляционными кубами; в этот выпуск также добавлена поддержка разных браузеров, специальных возможностей, дополнительных платформ и однократной регистрации для DB2 OLAP Server и Hyperion Essbase. Онлайновая документация для версии 8.3 также усовершенствована за счет повышения удобства работы для пользователей и добавления нового контента, в частности, учебников и информации по устранению ошибок.

## Интеграция с платформой разработки программ Rational

Инструментарий DB2 Alphablox Toolkit, поставляемый для продуктов Rational Application Developer и Rational Web Developer, содержит модули plug-in на основе Eclipse, которые упрощают разработку приложений и портлетов с использованием компонентов DB2 Alphablox. Компоненты инструментария DB2 Alphablox Toolkit позволяют разработчикам приложений:

- Создавать приложения на основе контента DB2 Alphablox
- Обращаться к библиотекам тегов DB2 Alphablox при создании новых файлов JSP
- Использовать средство Content Assist для составления тегов
- Создавать экземпляры сервера WebSphere, пригодные для выполнения приложений DB2 Alphablox
- Устанавливать DB2 Alphablox в интегрированных тестовых средах WebSphere

B Rational Developer предусмотрена помощь для пользователей, включая электронную справку и таблицы с инструкциями. Также предоставляется учебник Getting Started Guide (Начинаем работу), который поможет вам, выполнив соответствующие шаги по настройке и конфигурированию, создать приложение, содержащее компоненты Blox.

### Усовершенствования, касающиеся реляционных кубов

Функция работы с реляционными кубами в DB2 Alphablox позволяет производить анализ многомерных данных на основе реляционных данных, сохраненных с использованием звездообразной схемы или схемы-снежинки. Вы можете создать многомерное представления реляционных данных или использовать метаданные из существующего куба, заданного в DB2 Cube Views.

В данном выпуске добавлены следующие виды поддержки работы с реляционными кубами:

- Неполные или несбалансированные иерархии.
- Вычисляемые элементы. Вычисляемые элементы можно задать при помощи оператора WITH MEMBER, который указывается в начале запроса и действует только для данного запроса.
- Атрибуты порядкового размещения для уровней. Эти атрибуты можно задать на страницах администрирования DB2 Alphablox. Если в DB2 Cube Views присутствуют атрибуты порядкового размещения, они также сохраняются.
- <span id="page-7-0"></span>v **Пользовательские атрибуты порядкового размещения.** Пользовательские атрибуты порядкового размещения позволяют расставить элементы уровня не по их именам, а и в каком-то заданном порядке.
- v **Порядковое размещение элементов измерения** с использованием функции MDX HIERARCHIZE.
- v **Свойства на уровне элементов.** Свойства на уровне элементов поддерживаются в запросах MDX при помощи функции PROPERTIES.
- Именованные наборы. Именованные наборы можно задать при помощи оператора WITH SET, который указывается в начале запроса и действует только в течение срока существования данного запроса.
- v **Элементы по умолчанию для измерений.** На страницах администрирования DB2 Alphablox можно задать для измерения элемент по умолчанию. После этого элемент по умолчанию можно будет вызвать при помощи функции MDX DEFAULTMEMBER.
- v **Показатели по умолчанию для измерений.** На страницах администрирования DB2 Alphablox можно задать для измерения показатель по умолчанию.
- v **Ключевое слово NON EMPTY.** Это ключевое слово позволяет подавить вывод пропущенных строк или столбцов.
- v **Новые функции MDX для агрегации**. В число функций агрегации входят: SUM, COUNT, MIN, MAX, AVG и MEDIAN.
- v **Другие новые функции MDX**. В число таких новых функций входят: ORDER, TOPCOUNT, TOPSUM, TOPPERCENT, BOTTOMCOUNT, BOTTOMSUM, BOTTOMPERCENT, NAME, UNIQUENAME, ITEM и DEFAULTMEMBER

Более подробную информацию смотрите в разделах Supported MDX syntax (Поддерживаемый синтаксис MDX) в публикации *Cube Server Administrator's Guide* (Руководство администратора сервера кубов).

## **Поддержка разных браузеров для клиента DHTML**

Теперь помимо браузера Internet Explorer версий 5.5 и 6 клиент DHTML также поддерживает браузеры FireFox 1.0.4 и новее и Mozilla 1.7. Оба браузера также поддерживаются функцией интерактивных реляционных отчетов, основанной на использовании ReportBlox и связанных с ним компонентов. Такая поддержка разных браузеров обеспечивает широкие возможности внедрения аналитических приложений или портлетов без установки каких-либо встраиваемых модулей (plug-in).

Обсуждение вопросов, касающихся разработки приложений для поддержки разных браузеров, смотрите в разделе Web browsers - known Mozilla issues (Web-браузеры проблемы, связанные с Mozilla) в публикации *Developer's Guide* (Руководство разработчика).

## **Поддержка однократной регистрации DB2 OLAP Server и Hyperion Essbase**

В данном выпуске добавлена поддержка службы Common Security Services, появившейся в Hyperion Essbase V7.1. Эта функция обеспечивает возможность однократной регистрации для работы со всеми приложениями Hyperion. Теперь разработчики приложений смогут проходить аутентификацию в службе Common Security Services, в ходе которой будут генерироваться полномочия, передаваемые через атрибут тега DataBlox. Поддерживается однократная регистрация через Hyperion Common Security Services 2.6 и 2.7 (Hyperion Essbase и Hyperion Deployment Services 7.1.1, 7.1.2 и 7.1.3). Более подробную информацию смотрите в разделе Single sign-on for Essbase and DB2 OLAP Server (Однократная регистрация для Essbase и DB2 OLAP Server) в публикации *Developer's Guide* (Руководство разработчика).

#### <span id="page-8-0"></span>**Новые поддерживаемые платформы**

В число новых поддерживаемых платформ в данном выпуске входят следующие платформы:

- WebSphere 6
- SAP Business Information Warehouse (SAP BW) V3.5
- IBM Cloudscape V10.0; Apache Derby V10.0
- DB2 Universal Database для z/OS V8.1
- v Hyperion Essbase 6.5.7 и 7.1.3; Hyperion Essbase Deployment Services 6.5.7 и 7.1.3
- Дополнительные платформы Linux
	- Redhat Enterprise Linux 4
	- SuSE Linux Enterprise Server 9
	- 64-разрядные версии и pSeries

#### **Поддержка специальных возможностей**

В этот выпуск добавлена поддержка специальных возможностей, которая позволяет людям с физическими недостатками пользоваться приложениями DB2 Alphablox:

- Пользователи могут выполнять операции по анализу данных при помощи клавиатуры.
- При помощи программы чтения информации с экрана (например, Home Page Reader) пользователь может прослушивать информацию, содержащуюся в GridBlox или ReportBlox.

Поддержка специальных возможностей обеспечивается для клиента DHTML, для пользовательского интерфейса реляционных отчетов, а также для страниц администрирования DB2 Alphablox при использовании браузера Internet Explorer 6. Эта поддержка соответствует Разделу 508 акта U.S. Rehabilitation. Более подробную информацию об этой новой функции смотрите в разделе Специальные [возможности.](#page-60-0)

#### **Поддержка дополнительных языков**

Помимо английского, бразильского португальского, испанского, китайского традиционного, китайского упрощенного, корейского, немецкого, французского и японского языков в данном выпуске дополнительно предлагается поддержка следующих языков:

- Арабский
- Чешский
- Греческий
- Иврит
- Венгерский
- Итальянский
- Польский
- Русский

Клиент DHTML также поддерживает тексты на языках с двумя направлениями письма (BiDi), например, на арабском языке и иврите. Более подробную информацию о разработке приложений для языков с двумя направлениями письма смотрите

раздел Designing for bidirectional languages (Разработка для языков с двумя направлениями письма) в публикации *Developer's Guide* (Руководство разработчика).

### <span id="page-9-0"></span>**Усовершенствования, касающиеся элемента управления с календарем**

Компонент пользовательского интерфейса DHTML DateChooser позволяет вставить на страницу JSP текстовое поле, радом с которым будет содержаться маленький значок календаря. Щелкнув по значку, пользователь сможет вызвать маленький календарик и выбрать в нем дату, чтобы эта дата была подставлена в текстовое поле в правильном формате. DB2 Alphablox 8.2 поддерживает только Грегорианский календарь. В данном выпуске добавлена поддержка для:

- Арабского календаря
- Китайского календаря
- Французского календаря
- Календаря на иврите
- Японского календаря

Более подробную информацию о добавлении в приложении полей с календарем смотрите в разделе Creating a calendar control (Создание элемента управления с календарем).

#### **Усовершенствования, касающиеся ReportBlox**

В ReportBlox и сопутствующие компоненты Blox внесены усовершенствования, касающиеся воспроизведения данных в формате PDF. Новый механизм воспроизведения PDF обеспечивает более гибкий контроль вида страниц. Теперь вы можете задать текст заголовка и сноски, применить нужные стили текста с использованием XHTML и задать высоту заголовка и сноски. Например, вы можете задать текст заголовка следующим образом:

```
<bloxreport:pdf
 headerText="<span style='color:blue'>Annual Report</span>"
 headerHeight="100 px"
 top="1 in"
  ...
/
```
Ранее механизм воспроизведения PDF игнорировал стили, заданные при помощи таблицы стилей или интерактивных контекстных меню, и всегда воспроизводил текст с использованием фиксированных стилей. Этого ограничения больше не существует. Новый механизм воспроизведения PDF отображает стили, заданные при помощи таблицы стилей, встроенных классов стилей и интерактивных контекстных меню. Раньше в спецификации рамки не должно было быть пробела между числом и размерностью, например, ″1.5in″ и ″30px.″ Это ограничение больше не действует. Кроме того, новый механизм поддерживает дополнительные размерности, например, миллиметры (″mm″), чтобы обеспечить более высокую точность.

## **Новый контент в онлайновой документации и повышение удобства использования**

Теперь онлайновая документация по DB2 Alphablox предоставляется в форме информационного центра с использованием справочной системы на основе Eclipse, которая обеспечивает более высокую производительность поиска и более удобное перемещение по материалу. Кроме того, информация была реструктуризирована,

чтобы было проще находить нужную информацию, и были добавлены новый учебники, которые помогут вам приступить к работе.

#### **Информационный центр на основе Eclipse**

Информационный центр DB2 Alphablox работает на основе справочной системы Eclipse. Это существенно повышает удобство получения информации при помощи встроенной функции поиска и функции закладок. В справочной системе также имеется встроенная поддержка специальных возможностей, включая комбинации клавиш для перемещения по данным.

#### **Новые учебники, которые помогут начать работу**

В информационном центре DB2 Alphablox содержатся четыре учебника, которая помогут вам сконструировать ваше первое приложение, первый портлет и первый куб Alphablox на основе куба DB2 Cube Views. Для пользователей Rational Application Developer (RAD) предоставляется учебник, который содержит пошаговые инструкции по настройке среды разработки, установке модулей plug-in DB2 Alphablox, вставке первого компонента Blox на страницу JSP и просмотре воспроизведенного компонента Blox в RAD.

#### **Объединенная информация по выпуску**

Разделы Что нового и Замечания по выпуску (Release Notes) теперь объединены в раздел Обзор информации по выпуску. Информацию, связанную с данным выпуском, например, описание новых компонентов, исправлений ошибок, внесенных усовершенствований и устаревших API, можно будет найти в одном месте.

Более подробную информацию по установке и конфигурированию документации смотрите в разделе Глава 9, ["Документация",](#page-54-0) на стр. 49.

# <span id="page-12-0"></span>Глава 2. Новое в DB2 Alphablox 8.2.1

В IBM DB2 Alphablox для Linux, UNIX и Windows V8.2.1 еще больше расширена поддержка баз данных. Начиная с версии 8.2.1 в Fix Pack 1, DB2 Alphablox также поддерживает новую платформу - WebSphere Portal V5.1. Новые функции описаны по отдельности в разделах abx-c-relnotes-102.dita#version8.2.1fixpack1 и abx-c-relnotes-103.dita#version8.2.1.

Прилагаются два примера портлета, чтобы помочь вам приступить к работе. Один пример демонстрирует основную структуру кода для добавления Blox в JSP-страницу портлета. Другой - это утилита Portal Theme Utility. Это версия-портлет той же утилиты объединения тем, которая представлена на вкладке Администрирование на домашней странице DB2 Alphablox. Она позволяет выполнить ту же самую операцию объединения тем внутри портала, не регистрируясь отдельно в DB2 Alphablox в качестве администратора. Оба примера можно сразу же запустить после установки на сервере портала.

Чтобы подробнее узнать о разработке портлетов с использованием Blox, начните с главы Building your first portlet with Blox components (Как построить свой первый портлет с использованием компонентов Blox) в публикации Getting Started Guide (Руководство: Начинаем работу). В этой главе показано, как установить пример портлета и как создать собственную страницу JSP с компонентами Blox. Там приводятся основные понятия и описаны основные методы, позволяющие компонентам Blox работать в среде портала. Кроме того, там содержатся важные советы по разработке портлетов и указания на другие разделы документации, связанные с разработкой портлетов.

#### Версия 8.2.1 Fix Pack 1

В IBM DB2 Alphablox для Linux, UNIX и Windows версии 8.2.1 с пакетом исправлений (Fix Pack) 1 добавлена поддержка следующих компонентов:

- WebSphere Portal V5.1
- Informix Dynamic Server V10

Благодаря поддержке WebSphere Portal V5.1, вы теперь сможете встраивать аналитические функции в приложения порталов, добавляя компоненты Blox на страницы JSP портлетов. Основные особенности:

- Когда пользователь взаимодействует с областью Blox в портлете, никакие страницы не обновляются.
- Вид Вlox может настраиваться в зависимости от темы портала при помощи прилагаемой утилиты Portal Theme Utility. Эта утилита позволяет объединять свойства стилей из указанной темы портала со свойствами стилей в теме DB2 Alphablox, чтобы обеспечить оптимальное воспроизведение на экране.
- Новая библиотека тегов портлетов Blox упрощает связывание ссылки на портал или действие с любой областью и любым компонентом Blox пользовательского интерфейса, включая FormBlox и ReportBlox. Это позволяет, щелкнув мышью по области Blox или по компоненту пользовательского интерфейса, вызвать API портлета для обмена сообщениями между портлетами.
- Пользователям порталов не нужно отдельно регистрироваться для работы с DB2 Alphablox. Никакой дополнительной настройки учетных записей пользователей не требуется.

## <span id="page-13-0"></span>**Версия 8.2.1**

Поддержка баз данных и платформ в IBM DB2 Alphablox для Linux, UNIX и Windows V8.2.1 расширена за счет следующих новых компонентов:

- v Informix Dynamic Server V9.4 и Extended Parallel Server V8.5
- Red Brick Warehouse V6.3
- DB2 OLAP Server для iSeries V8.1
- DB2 Universal Database для iSeries
- Документация по установке предоставляется в зависимости от выбора языка во время установки продукта

Полный список поддерживаемых баз данных и их версий смотрите в публикации *Installation Guide* (Руководство по установке).

# <span id="page-14-0"></span>**Глава 3. Новое в DB2 Alphablox 8.2**

В IBM DB2 Alphablox для Linux, UNIX и Windows V8.2 внесен ряд усовершенствований, касающихся базовой инфраструктуры, включены новые компоненты на уровне доступа к данным и на уровне представления данных, а также добавлены дополнительные функции в каркас FastForward - приложения для самостоятельного создания отчетов.

#### **Расширение платформы**

В этом выпуске была усовершенствована платформа, чтобы обеспечить поддержку глобализации, компонентов IBM Tivoli License Manager и DB2 Cube Views, а также новых источников данных и операционных систем. Также усовершенствован механизм обработки кубов за счет поддержки дополнительных схем и функций.

#### **Новые поддерживаемые платформы**

В число новых поддерживаемых платформ входят следующие платформы:

- Red Hat Enterprise Linux 3 на x86
- 64-разрядная система AIX 5L  $(V5.2)$
- DB2 Universal Database V8.2.2
- DB2 Information Integrator Version 8.2; V8.1 (Fix Pack 2)

## **Глобализация и сертификация GB18030**

Теперь DB2 Alphablox переводится на следующие языки:

- Английский
- Французский
- Немецкий
- Японский
- Испанский
- Бразильский португальский
- Корейский
- Упрощенный китайский
- Традиционный китайский

#### **Поддержка IBM Tivoli License Manager**

Теперь DB2 Alphablox поддерживает IBM Tivoli License Manager (ITLM), что позволяет упростить управление лицензиями на программу и контроль за использованием, включая создание отчетов.

## **Поддержка DB2 Cube Views**

В DB2 Alphablox V8.2 добавлена поддержка DB2 Cube Views V8.2 и V8.1. DB2 Alphablox создает определение реляционного куба, используя определения метаданных из DB2 Cube Views. После создания определения реляционного куба в DB2 Alphablox, его можно использовать в качестве источника данных для всех компонентов Blox в пользовательском интерфейсе, благодаря чему пользователи смогут работать с данными так же, как и с любыми другими многомерными источниками данных.

#### <span id="page-15-0"></span>**Усовершенствования, касающиеся реляционных кубов**

В DB2 Alphablox V8.2 внесены следующие усовершенствования, касающиеся механизма реляционных кубов:

- v **Поддержка многих дополнительных типов схем.** Теперь иерархии измерений можно задать при помощи набора таблиц, объединенных любым выражением JOIN.
- v **Поддержка дополнительных функций MDX.** В число новых поддерживаемых функций входят:
	- Функции перемещения от элемента к элементу, например, Ancestor(), Ancestors(), Cousin(), FirstChild(), FirstSibling(), LastChild(), LastSibling(), NextMember и PrevMember
	- Функции подмножеств, например, Except(), Head(), Tail() и Intersect()
	- Функции временных рядов, например, PeriodsToDate() и ParallelPeriod()
- v **Поддержка атрибутов элементов.** Теперь в запросе MDX можно использовать атрибуты элементов.
- v **Усовершенствования, касающиеся производительности.** В механизме обработки кубов, лежащем в основе сервера кубов DB2 Alphablox, теперь используется меньше запросов SQL, за счет чего сокращается общее время ответа.

Более подробную информацию смотрите в публикации *DB2 Alphablox Cube Server Administrator's Guide* (Руководство администратора сервера кубов DB2 Alphablox).

### **Продолжение усовершенствования клиента DHTML за счет нововведений**

В этом выпуске продолжается усовершенствование клиента DHTML в направлении повышения удобства его использования, функциональности и производительности за счет добавления полной поддержки перетаскивания объектов с помощью мыши, новых типов диаграмм, усовершенствований, касающихся сигналов светофора, поддержки анализа 80/20, улучшенного управления выбором компонентов в таблице и нового компонента пользовательского интерфейса DateChooser.

## **Полная поддержка перетаскивания объектов с помощью мыши**

До версии 8 выпуска 2 продукт DB2 Alphablox поддерживал перетаскивание объектов с помощью мыши в панели размещения данных с интерфейсом в виде дерева объектов. В DB2 Alphablox V8.2 добавлена полная поддержка перетаскивания объектов с помощью мыши в клиенте DHTML, благодаря чему пользователи смогут перетаскивать измерения внутри компонентов и между компонентами GridBlox, PageBlox и DataLayoutBlox. Когда вы перетаскиваете измерение при помощи мыши, в том месте, куда можно поместить это измерение, будет появляться красный индикатор. Эта функция перетаскивания при помощи мыши также полностью поддерживается моделью пользовательского интерфейса, лежащей в основе пользовательских приложений.

#### **Гистограммы**

Теперь DB2 Alphablox V8.2 поддерживает гистограммы. На гистограммах наглядно представлено распределение данных путем отображения число групп значений (интервалов). Диапазоны значений и число интервалов на диаграмме задаются автоматически. Разработчики приложений могут задать эти параметры при помощи библиотек тегов Alphablox или Java API. Конечные пользователи могут переопределить эти параметры при помощи пользовательского интерфейса.

#### <span id="page-16-0"></span>**Усовершенствования, касающиеся сигналов светофора**

Теперь функция сигналов светофора поддерживает сигналы светофора на основе текста. Она обеспечивает возможность поиска текста с использованием следующих условий поиска:

- v Условие **"Значения содержат"**. Это позволяет искать вхождения заданной подстроки.
- v Условие **"Значения аналогичны"**. Это позволяет искать точные вхождения или вхождения, соответствующие шаблону с символами подстановки (\* обозначает 0 и более символов, а ? - один символ)

Кроме того, конечные пользователи и разработчики приложений могут указать, нужно ли выделить всю строку или весь столбец или же только одну ячейку данных, если будет удовлетворено условие поиска.

### **Анализ 80/20**

Теперь разработчики приложений смогут добавлять поддержку анализа 80/20 при помощи библиотеки тегов пользовательского интерфейса Blox. Анализ 80/20 дает пользователям возможность выявлять минимальное подмножество факторов, оказывающих максимальное влияние на суммарные значения. Если разработчики добавят соответствующий тег пользовательского интерфейса Blox в GridBlox или PresentBlox, в меню Blox, вызываемом при помощи щелчка правой кнопкой мыши, появится опция анализа 80/20. Если выбрать эту опцию, в таблицу будут добавлены столбцы Процент от общего и Суммарный процент от общего, в которых будут указаны первые из элементов, на которые приходится 80% от общих значений, а остальные элементы будут объединены в одну группу.

#### **Усовершенствования, касающиеся фильтров страниц**

В DB2 Alphablox V8.2 включен ряд усовершенствований, касающихся фильтров страниц, которые позволяют компонентам GridBlox, PageBlox и фильтру элементов прозрачным образом взаимодействовать друг с другом. Производится синхронизация элементов, выбранных в фильтре элементов и в PageBlox, а в PageBlox теперь сохраняются элементы, заданные в строках и столбцах GridBlox. При перемещении измерения из GridBlox в PageBlox и обратно выбранные элементы измерения сохраняются, благодаря чему просмотр данных остается таким же, как и до поворота.

## **Новая модель выбора данных в таблице**

Новая модель выбора данных в таблице в DB2 Alphablox V8.2 обеспечивает более точный программный контроль выбора ячеек, строк и столбцов. По умолчанию, если щелкнуть по ячейке данных, будет выбрана одна ячейка, а если щелкнуть по ячейке заголовка, будет выбрана вся строка или весь столбец. Новая модель выбора данных в таблице дает разработчикам приложений возможность изменить режим выбора по умолчанию на выбор целых строк или столбцов.

### **Новый компонент пользовательского интерфейса DateChooser**

К компонентам пользовательского интерфейса, лежащим в основе клиента DHTML, добавился новый элемент, DateChooser. Компонент DataChooser расширяет компонент Edit за счет добавления значка календаря рядом с текстовым полем. Если щелкнуть по значку календаря, появится окно с календарем, из которого можно будет выбрать дату для заполнения поля ввода. Пример компонента DateChooser имеется в Blox Sampler.

#### <span id="page-17-0"></span>Повышение производительности передачи изображения

В DB2 Alphablox V8.2 внесены дополнительные усовершенствования, обеспечивающие повышение производительности клиента DHTML за счет использования еще более компактного кода DHTML. Это позволяет еще больше снизить нагрузку на сервер и сеть, благодаря чему уменьшается время ответа, включая время исходной загрузки, повышается производительность прокрутки и сокращается время ответа при выполнении операций перемещения по данным.

#### Прочие усовершенствования

В шаблон приложения FastForward также внесены другие усовершенствования: возможность загрузки пользовательского набора результатов в DataBlox и дополнительные АРІ для доступа к информации об уровне для данного измерения.

### Усовершенствования, касающиеся FastForward

Alphablox FastForward - это пример каркаса приложения, предназначенного для быстрой разработки, внедрения и совместного использования аналитических просмотров в рамках организации. Этот каркас приложения для самостоятельного составления отчетов позволяет конечным пользователям создавать свои собственные прикладные просмотры. В данный выпуск внесены два усовершенствования:

- Поддержка кубов DB2 Alphablox
- Поддержка компонента Blox, связанного с реляционными отчетами

Эти усовершенствования дают разработчикам приложений возможность в полной мере использовать источники данных, заданные для DB2 Alphablox при помощи каркаса приложения FastForward.

## Новый компонент ResultSetBlox

В DB2 Alphablox V8.2 включен новый компонент ResultSetBlox для переноса пользовательского набора результатов в связанный компонент DataBlox. Связав компонент ResultSetBlox с компонентом DataBlox, разработчик приложений сможет расширять обычные функции источника данных JDBC, перехватывать запросы в DataBlox и возвращать произвольные наборы результатов в DataBlox.

## API объекта Level для метаданных

Теперь существует объект Level для получения информации об уровне для данного измерения. Можно определить уровень измерения и получить потом информацию об уровне (например, уникальное имя уровня и имя для вывода на экран) или вызвать все элементы уровня.

# <span id="page-18-0"></span>Глава 4. Информация об обновлении и перенастройке

В этом разделе содержится информация о том, что может оказать влияние на приложения после обновления. Дополнительную информацию по обновлению смотрите также в файле Readme на компакт-диске DB2 Alphablox.

Представлена информация по перенастройке следующих выпусков:

- "Обновление до DB2 Alphablox V8.2.1 с Fix Pack 1"
- "Обновление до DB2 Alphablox V5.6" на стр. 14

#### Обновление до DB2 Alphablox V8.2.1 с Fix Pack 1

• Теперь для приложений, заданных в DB2 Alphablox, используются полные имена, отражающие как имя приложения J2EE, так и имя Web-модуля. Если вы зададите приложение "salesAnalysis" и используете IBM WebSphere или BEA WebLogic, имя приложения примет следующий вид: salesAnalysis\_salesAnalysis. Из-за этого, если вы записали имя приложения в код приложения, вам придется его модифицировать, чтобы динамически получать имя приложения из Blox, например:

<%= myPresentBlox.getApplicationName() %>

- Поскольку имена приложений теперь отражают как имя приложения J2EE, так и имя Web-модуля, то во время обновления информация о закладках, хранящаяся в репозитории, автоматически изменяется с учетом новой структуры именования приложений. В случае закладок с очень длинными именами или закладок, хранящихся во вложенных папках, автоматическая перенастройка может не действовать, если длина полного пути превысит максимально допустимую длину для Windows, равную 240 символам. Это ограничение операционной системы Windows, с которым можно столкнуться только при использовании IBM WebSphere или BEA WebLogic. Если возникнет такая проблема, в каталоге установки DB2 Alphablox создается error. log. По завершении установки проверьте, был ли записан файл журнала. Если да, то обратитесь в службу поддержки DB2 Alphablox за помощью по перенастройке.
- Для каждого приложения FastForward, созданного на основе шаблона FastForward, нужно выполнить следующее:
	- Классы FastForward необходимо обновить, и после этого обновления следует перекомпилировать приложение FastForward. Поскольку произошло изменение соответствующих Java-интерфейсов, а страницы JSP, в которых используются новые классы FastForward, не были перекомпилированы, изменения не будут отражены правильным образом.
	- Вы должны изменить файл start.jsp в основном каталоге приложения FastForward, удалив из него следующие строки:

```
// переменная magic themeName задана заголовком blox:header
if ( themeName != "<%=ffwdAppContext.getTheme()%>")
   themeName = "<%=ffwdAppContext.getTheme()%>";
```
Даже при наличии этих строк кода приложение все равно будет правильно работать, но при каждом запросе в браузере будет появляться ошибка JavaScript.

• Из-за добавления поддержки WebSphere Portal потребовалось внести изменения в порядок обработки запросов и ответов. В общем случае, все методы, используемые для приема HttpServletRequest и HttpServletResponse, теперь могут принимать в

<span id="page-19-0"></span>качестве параметров BloxRequest и BloxResponse. BloxRequest и BloxResponse будут обрабатывать запросы и ответы независимо от того, исходил ли запрос от Web-сервера приложений или от сервера портала. Полный список смотрите в перечне изменений API Blox стороны сервера.

Если у вас есть страницы JSP, которые создают Blox с использованием API, а не библиотек тегов Alphablox, метод  $init()$  будет теперь принимать BloxContext, а не HttpServletRequest и HttpServletResponse. Компонент Blox нужно зарегистрировать вместе с BloxContext следующим образом:

```
<jsp:useBean id="myPresentBlox"
   class="com.alphablox.blox.PresentBlox">
<!-- код пропущен -->
\ll^{\circ}BloxContext context = BloxContextFactory.getBloxContext(request, response);
  myPresentBlox.init(context, "myPresentBlox");
   // код пропущен...
```
 $\frac{0}{0}$ 

Смотрите сигнатуру метода в документе Javadoc

• Если у вас есть страницы JSP, которые создают интерактивный реляционный отчет с использованием API ReportBlox, а не с использованием библиотеки тегов отчетов Blox, вы должны будете изменить префикс URL для ReportBlox. Ранее, чтобы создать интерактивный отчет, нужно было задать префикс URL, чтобы указать, где в Web-приложении находится страница JSP. Начиная с версии 8.2.1 с Fix Pack 1, компоненты Blox добавляются в контекст Blox, и задавать префикс URL для пути контекста не нужно:

```
<@ page import="com.alphablox.blox.*,
                 com.alphablox.net.URLFactory"%>
<!-- код пропущен -->
\leq^{\circ}ReportBlock rBlock = new ReportBlock();
   rBlox.setId("myReport");
   // код пропущен
   BloxContext context = BloxContextFactory.getBloxContext(request, response);
   rBlox.setUrlPrefix(context.getContextPath() + "/" +
       URLFactory.ALPHABLOX SERVER PREFIX);
\frac{0}{2}
```
После этого вы должны будете зарегистрировать этот компонент Blox в BloxContext, вызвав метод init():

```
\ll^{\circ}String scriptId = rBlox.getId();
   rBlox.init(context, scriptId);
```
 $\frac{0}{0}$ 

Полностью пример приводится в разделе Advanced Topics (Дополнительные темы) в публикации Relational Reporting Developer's Guide (Руководство разработчика реляционных отчетов).

## Обновление до DB2 Alphablox V5.6

В DB2 Alphablox V5.6 адаптер "Essbase Enterprise Server Adapter" переименован в "Hyperion Essbase Deployment Services". Если у вас есть сценарий, который создает источник данных DB2 Alphablox с использованием прежнего имени адаптера, нужно соответствующим образом изменить имя адаптера.

# <span id="page-20-0"></span>**Глава 5. Усовершенствования, внесенные по запросам**

В этом разделе перечислены запросы по усовершенствованию продукта, которые были выполнены в следующих выпусках:

- Глава 5, "Усовершенствования, внесенные по запросам"
- v ["Усовершенствования,](#page-21-0) внесенные в версию 8.2 по запросам" на стр. 16

#### **Усовершенствования, внесенные в версию 8.3 по запросам**

**Контрольный номер Описание Усовершенствование** 19521, 19746 Хотелось бы, чтобы в каскадных диаграммах можно было бы использовать свойство ChartBlox dataTextDisplay. Теперь свойство ChartBlox dataTextDisplay применимо как к столбчатым, так и к каскадным диаграммам. 21909 Нужно добавить методы getChangedCellValues и getChangedCellList, чтобы распознавать неизменившуюся ячейку в приложении, производящем обратную запись. Добавлены методы GridBrixModel.setWritebackUnchangedCellValues( boolean ) и GridBrixModel.isWritebackUnchangedCellValues(), чтобы неизменившиеся значения распознавались как изменившиеся. 21979 Хотелось бы иметь возможность задавать разрыв страницы в выводе PDF по строкам в зависимости от спецификации элементов измерений. В тег <blox:pdfReport> добавлен новый атрибут тега pageBreak, позволяющий задать правило для перехода на другую страницу. Более подробную информацию смотрите в разделе PDF Rendering Tags (Теги PDF-рендеринга) в публикации *Developer's Reference* (Справочник разработчика). 22380 Хотелось бы, чтобы когда указатель мыши устанавливается на точку данных на линии суммарных процентов диаграммы Парето, появлялся всплывающий текст, отражающий суммарный процент для этой точки данных. Этот запрос выполнен. Теперь всплывающий текст отражает суммарный процент, а в скобках указано процентное изменение. 22433 Хотелось бы, чтобы в качестве свойства DataBlox можно было задать строку провайдера OLAP вместо объекта DataSource в репозитории. Это позволяет создавать пользовательские реализации, например, защиту на основе ролей, не создавая дополнительных источников данных. В DataBlox было добавлено свойство provider и связанные с ним методы setProperty и getProperty. Они поддерживаются только для источников данных OLE DB и OLAP. 22501 Нужен метод, который бы позволил устанавливать фокус на компонент EditFormBlox на странице. В EditFormBlox были добавлены методы setFocus(boolean) и getFocus(). Кроме того, в тег <bloxform:edit> добавлен атрибут тега focus. 22076 Хотелось бы иметь возможность отображать линии трендов (на точечной диаграмме XY с несколькими рядами данных) для реляционных данных. Эта функция добавлена в данный выпуск.

В приведенной ниже таблице перечислены усовершенствования, которые были внесены DB2 Alphablox v8.3 по соответствующим запросам:

# <span id="page-21-0"></span>**Усовершенствования, внесенные в версию 8.2 по запросам**

В приведенной ниже таблице перечислены усовершенствования, которые были внесены DB2 Alphablox v8.2 по соответствующим запросам:

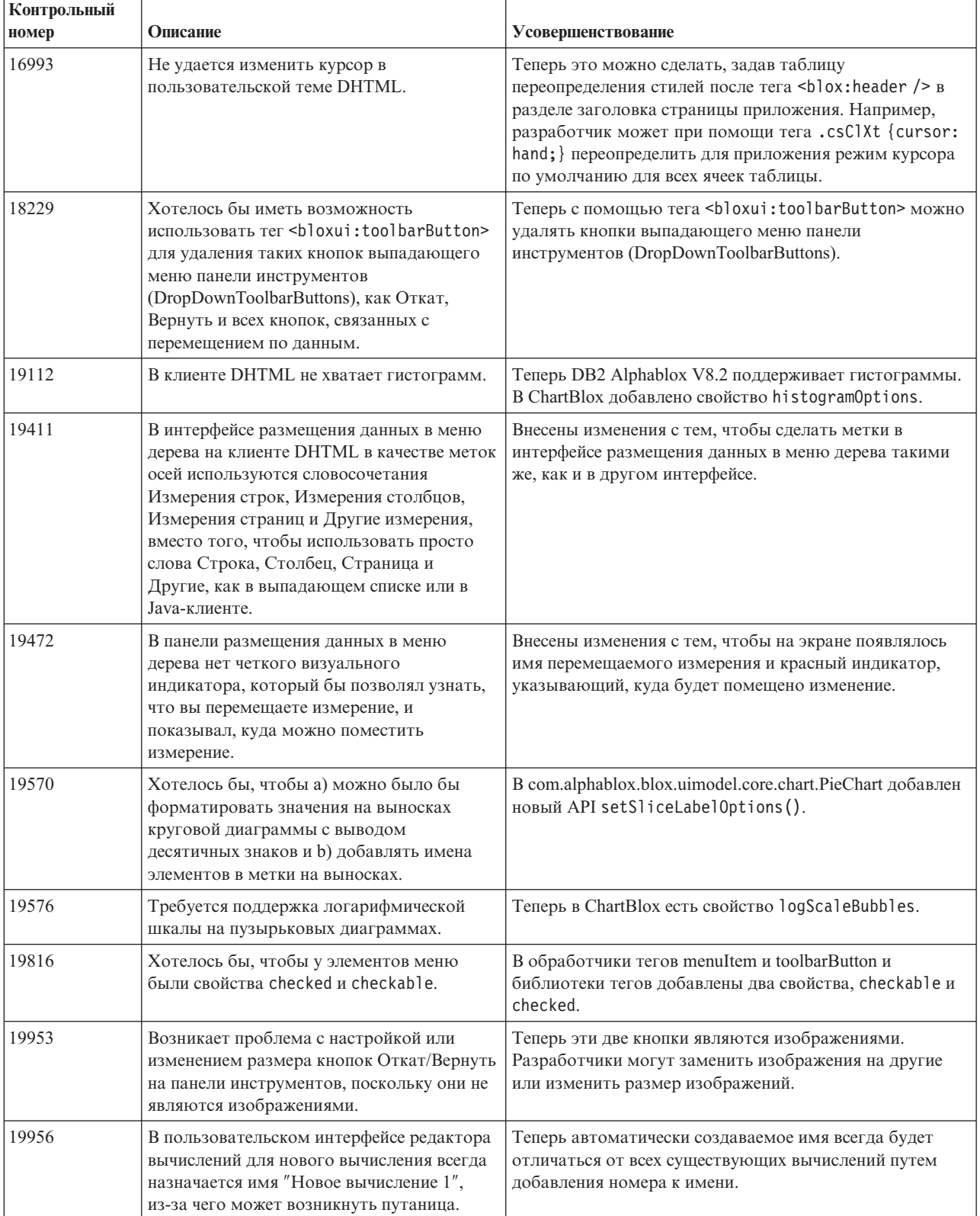

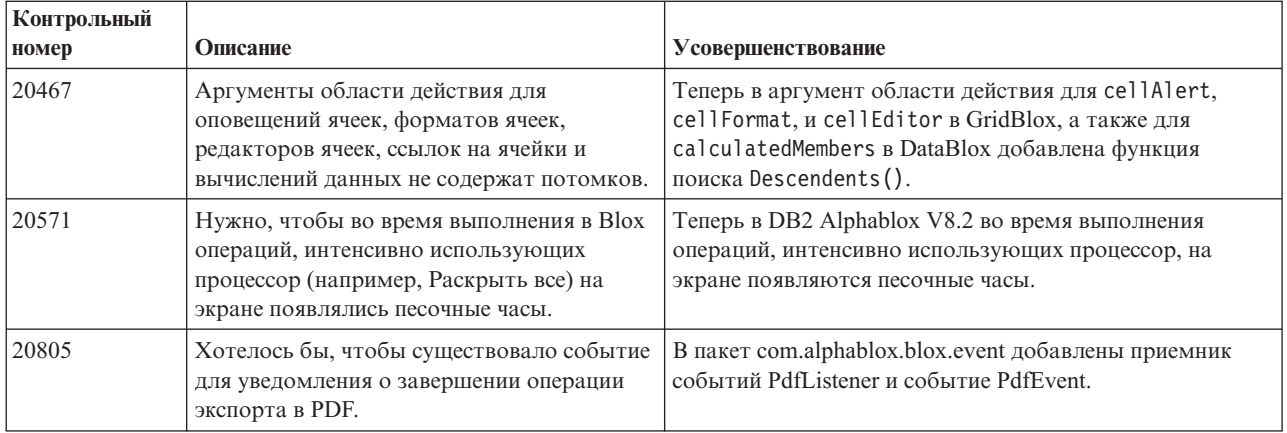

# <span id="page-24-0"></span>**Глава 6. Устраненные ошибки**

В следующих разделах содержится информация об ошибках, которые были устранены с момента выпуска DB2 Alphablox V8.2. В конце описания каждой ошибки может быть добавлено замечание, указывающее, нужно ли для устранения ошибки выполнить какие-либо действия, и дополнительная информация пояснительного характера (если она имеется).

## **Ошибки, устраненные в выпуске 8.3**

В этом разделе рассказывается, какие проблемы были устранены в данном выпуске.

Смотрите также важную информацию по установке и о дополнительных исправлениях дефектов и известных неполадках в файле Readme на компакт-диске DB2 Alphablox.

## **Исправления, связанные с ассемблированием и примерами**

- 21701 -- Редактор вычислений не заключает в кавычки имена элементов. содержащие специальные символы. Эта ошибка устранена.
- 21844 -- Если срез пустой, метод generateQuery генерирует в построителе запросов неверные запросы для реляционных кубов. Эта ошибка устранена.
- 21834, 21862 -- Редактор вычислений не может обрабатывать элементы, заключенные в кавычки в функции sum(). Эта ошибка устранена.
- v 22013 -- В редакторе вычислений опция **Расположить перед** не действует, если имена элементов содержат двоеточия или фигурные скобки. Эта ошибка устранена.

#### **Исправления, связанные с закладками**

- 22080 -- При сохранении в ChartBlox закладки с пустым заголовком генерируется исключение InvalidBloxPropertyValueException. Эта ошибка устранена.
- v 22318 -- При обновлении не удается восстановить закладки, относящиеся к Alphablox v5.1. Эта ошибка устранена. Это было связано с тем, что в закладках сохранялись символы обратной косой черты (″\″), вместо которых должны были быть символы обычной косой черты (″/″). Теперь в ходе обновления производится дополнительная проверка на наличие символов обратной косой черты.
- 22413 -- Во время обновления до DB2 Alphablox v8.2.1 при восстановлении закладок, содержащих сериализованные запросы с сортировкой данных, генерируется исключение java.io.InvalidClassException. Эта ошибка устранена в выпуске v8.3.
- 22460 -- Если закладка была сохранена для текстового запроса (<blox:data textualQueryEnabled="true" />), то при загрузке закладки, которая возвращает данные в количестве, превышающем максимально допустимое число строк, пользователи не получат предупреждения, которое обычно появляется при неправильной загрузке закладки. Эта ошибка устранена.
- 22574 -- При загрузки закладки для источника данных ODBO запрос выполнялся дважды. Эта ошибка устранена. Учтите, что в результате устранения этой ошибки в DB2 Alphablox больше не действует автоматическое подавление дубликатов данных.
- 22596  $-$  При загрузке неверной закладки для источника данных Microsoft Analysis Services программа DB2 Alphablox начинает рассматривать соединение во

<span id="page-25-0"></span>внутреннем пуле соединений как недействительное, даже если ошибки не являются серьезными, что приводит к снижению производительности. Эта ошибка устранена. Если ошибки не являются серьезными, например, содержатся неизвестные элементы или измерения, DB2 Alphablox больше не будет считать такое соединение для передачи данных недействительным.

• 22580 -- При загрузке закладок записывались отладочные сообщения, содержащие неверную или недостаточную информацию. Появлялось неверное сообщение о том, что при кэш клиента был очищен при разъединении, и не существовало никакого простого способа узнать, какой запрос восстанавливается - текстовый или сериализованный. Неверное сообщение было исправлено, и было добавлено новое сообщение, указывающее тип запроса, задействованного при загрузке заклалки.

#### Исправления, связанные с диаграммами

- 18749 -- При выводе линейных диаграмм в клиенте DHTML иногда может происходить усечение крайней справа метки на оси Х. Эта ошибка устранена. Теперь можно задать правое поле при помощи метода setEndMargin(int) объекта диаграммы под именем Axis. Этот метод можно найти в пакете com.alphablox.blox.uimodel.core.chart.common.
- 19505 Если на странице JSP для свойства autoAxesPlacement каскадной диаграммы задано значение false, то, если выключить опцию **Автоматически** назначать оси диаграммы в диалоговом окне Типы диаграмм и конфигурирование, оси поменяются местами. Эта ошибка устранена.
- 20791 -- Если в качестве максимального числа элементов на диаграмме задано значение 600 и вы поменяете оси местами, появится сообщение о том, что на диаграмме слишком много элементов. Эта ошибка устранена.
- 21982 -- Максимальное число элементов в серии данных, заданное в коде, составляет 50. Это максимальное число увеличено до 256. В настоящее время не существует способа, который бы позволил не задавать в коде это значение.
- 22033 Невозможно добавлять советы панели инструментов в каскадные диаграммы при помощи метода SingleValueDataSeries.add(). Эта ошибка устранена.
- 22015 -- Если число точек данных на диаграмме с линией тренда превышает 85, появляется ошибка java.lang.NullPointerException. Эта ошибка устранена.
- 22051 -- Если заданное минимальное значение для оси Y на каскадной диаграмме превышает исходное значение для диаграммы (обычно, 0), то при перемещении указателя мыши над столбцом очертания столбца выходят за фактические границы столбца. Эта ошибка устранена.
- 22062, 22806 -- В диалоговом окне Типы диаграмм и конфигурирование загрузка больших наборов данных занимает много времени.
- 22254 -- Метод ChartBlox setMarkerShape действует только в первый раз. Последующие вызовы метода setMarkerShape никак не влияют на маркеры диаграммы. Эта ошибка устранена.
- 22322 -- Если на диаграмме с линией тренда присутствует более 250 элементов, генерируется исключение NullPointerException. Эта ошибка устранена.
- 22367 -- В диалоговом окне Опции диаграмм действуют не все опции пользовательского расположения меток. Действуют только опции Обычное и Под 90 градусов. Эта ошибка устранена.
- 22388 -- Если ячейка данных не содержит значения, то при щелчке правой кнопкой мыши по линии тренда ничего не происходит, а на консоли появляется исключение. Эта ошибка устранена.
- <span id="page-26-0"></span>• 22396 -- При использовании точечных диаграмм возникает утечка памяти. Эта ошибка устранена.
- 22449 -- После загрузки закладки диаграмма на странице не обновляется при перемещении измерений на другие оси. Эта ошибка устранена.
- v 22458 -- Неправильно сформатированы данные во всплывающем тексте для точек данных на точечной или пузырьковой диаграмме. Эта ошибка устранена.
- 22480 -- Маски формата для тысяч и миллионов не применяются к значениям в подсказках на круговых, пузырьковых и точечных диаграммах. Эта ошибка устранена.
- v 22733 -- Опция **Показать на диаграмме только выбранные данные** не действует, если отображаемые на диаграмме элементы содержат специальные символы (например, запятые или точки с запятой). Эта ошибка устранена.
- v 22815 -- Кольцевые диаграммы не полностью отображаются в системах, работающих на каком-либо языке помимо английского. Эта ошибка устранена.

# **Исправления, связанные с обработкой данных**

- 19478 -- DB2 Alphablox зависает, если не может разорвать соединение с источником данных. Эта ошибка устранена.
- 21708 -- Методы DataBlox getHiddenMembers и setHiddenMembers не обрабатывают специальные символы. Эта ошибка устранена.
- 21724 -- Имена источников данных невозможно показать на страницах администрирования DB2 Alphablox, если в файле свойств источников данных в репозитории отсутствует имя одного из источников данных. Эта ошибка устранена. Сохранять источники данных с нулевыми именами на страницах администрирования DB2 Alphablox больше не допускается. Если в файле свойств отсутствует имя, в файл журнала добавляется предупреждение, в то время как другие источники данных загружаются.
- $\cdot$  21746 -- При запросе информации из источников данных Microsoft Analysis Services с вычисленными показателями существует возможность того, что на сервере приложений будет исчерпана динамическая память (куча) на диске C. Эта ошибка устранена. Заказчики, которые подозревают, что они столкнулись с этой ошибкой, должны обратиться в службу технической поддержки DB2 Alphablox, чтобы получить исправление Microsoft Quick Fix Engineering (QFE), которое они должны будут применить к своей конфигурации для устранения этой ошибки.
- 21747 -- При соединении с источниками данных Microsoft Analysis Services в операционной системе Windows блокируется хэндл, который больше не высвобождается. Эта ошибка устранена.
- 21808 -- При использовании источников данных Microsoft Analysis Services возникают утечки памяти и происходит снижение производительности. Эта ошибка устранена. Чтобы узнать о возможностях повышения производительности при использовании источников данных Microsoft, смотрите техническое замечание на Web-сайте поддержки DB2 Alphablox [\(http://www.ibm.com/support/docview.wss?rs=2026&context=SSCPX3&](http://www.ibm.com/support/docview.wss?rs=2026&context=SSCPX3&q1=msas%20connection%20pool=swg21210606) [q1=msas%20connection%20pool=swg21210606\)](http://www.ibm.com/support/docview.wss?rs=2026&context=SSCPX3&q1=msas%20connection%20pool=swg21210606).
- 21837 -- Если имена элементов содержат фигурные скобки (" $\{$ " и " $\}$ "), вычисления выполняются неправильно. Эта ошибка устранена.
- 21869 -- Вызов MDBResultSet.getAxis (Axis.PAGE AXIS) возвращает исключение NullPointerException, если MDBResultSet содержит только данные для осей страниц и столбцов. Эта ошибка устранена.
- v 21913 -- Если выбрать опцию **Развернуть все** в пользовательском интерфейсе таблицы при использовании источника данных DB2 OLAP Server или Hyperion Essbase, это вызовет аварийный сбой WebSphere. Эта ошибка устранена.
- 22061 -- В результате применения фильтра элементов к виртуальному кубу Microsoft Analysis Services происходит исключение с сообщением ″An unknown exception occurred in the ODBO bridge″ (Произошло неизвестное исключение в мосте ODBO). Эта ошибка устранена.
- 22146 -- Если запрос возвращает набор результатов без строк или строку с числом кортежей, равным 0, вы получите исключение NullPointerException. Эта ошибка устранена. Теперь DHTML-клиент по умолчанию возвращает в этих случаях сообщение ″Нет данных″.
- 22179 -- При загрузке измерений с большим числом дочерних элементов (например, более 32000 дочерних элементов) возникает исключение com.alphablox.util.NotFoundException. Эта ошибка устранена.
- 22205 -- Ошибочно подавляется вывод строк с данными, если для свойства DataBlox suppressMissingRows задано значение true. Эта ошибка устранена.
- 22295 -- После завершения операции Drill-Through для источника данных ODBO и после того, как ссылки на объект DrillThroughResultSet явным образом устанавливаются на ноль, чтобы ускорить сбор мусора, память не высвобождается. Эта ошибка устранена.
- 22302 -- Возникает исключение java.lang.ArrayIndexOutofBoundsException из-за ошибки подавления вывода данных после выбора элемента в измерении на оси страниц. Эта ошибка устранена.
- 22311 -- При перемещении последнего измерения на оси страниц на другие оси возникает исключение NullPointerException для источников данных ODBO. Эта ошибка устранена.
- 22514 -- В Report Writer команда DIMBOTTOM в запросе DB2 OLAP Server или Hyperion Essbase вызывает зависание DB2 Alphablox, если запрос выполняется для измерения, в котором все дочерние элементы являются терминальными. Эта ошибка устранена.
- 22610 -- Элементы на оси среза разрешаются более одного раза за одну операцию создания среза. Эта ошибка устранена.
- 22616 -- Операции с метаданными в источниках данных Microsoft Analysis Services занимают много времени, если эти операции включают в себя подсчет дочерних элементов. Эта ошибка устранена.
- 22619 -- Значение scope, заданное в  $\text{<}$ bloxui:gridSpacer>, не распознается, когда свойство DataBlox mergedHeaders используется для замены имени элемента на пустую строку или пробел. Эта ошибка устранена.
- 22620 -- Свойство DataBlox hidddenMembers не действует, если элементы содержат специальные символы (например, запятые или точки с запятой). Эта ошибка устранена. Специальные символы следует заключать в одинарные или двойные кавычки. В строках, заключенных в кавычки, ставьте перед кавычками символ обратной косой черты (″\″) в качестве управляющего символа.
- 22696 -- Для загрузки закладки, содержащей вычисленный элемент, уходит много времени. Это связано с неправильным синтаксисом выражения calculatedMembers в закладке. Вместо {"::MissingIsZero:} закладка содержит неверное значение {"MissingIsZero"}. Из-за этого механизм вычислений ищет элемент с именем ″MissingIsZero.″ Реализована дополнительная проверка, позволяющая выявить это ключевое слово, чтобы избежать ненужной операции поиска.
- 22751 -- При запросе информации из базы данных DB2 OLAP Server или Hyperion Essbase, представляющей собой схему агрегированного хранения (Aggregate Storage Outline - ASO), затрачивается большой объем памяти. Эта ошибка устранена. Заказчики, которые подозревают, что они столкнулись с этой ошибкой, должны обратиться в службу технической поддержки DB2 Alphablox, чтобы получить исправление Hyperion Essbase, которое они должны будут применить к своей конфигурации для устранения этой ошибки.

## <span id="page-28-0"></span>**Исправления, связанные с компонентами клиента DHTML и пользовательского интерфейса**

- 12953 -- Режимы воспроизведения в XLS и передачи на принтер неправильно работают, поскольку таблицы стилей, на которые ссылается контент, генерируемый тегом <blox: header>, не подключены к системе. Эта ошибка устранена; таблицы стилей теперь подключены к системе.
- v 21810 -- Если выбрать **Правка** > **Выбрать все**, а затем **Правка** > **Копировать**, чтобы скопировать ячейки данных в другое приложение, будут скопированы не все данные. Эта ошибка устранена.
- v 22048 -- Если вызвать метод grid.setSelectedCells() при большом числе ячеек данных (более 200000), браузер зависнет. Эта ошибка устранена.
- 22130 -- Разработчик не может просто выключить рамку в пользовательском интерфейсе Blox, поскольку стиль, размер и цвет рамки в модели пользовательского интерфейса Blox взаимозависимы, из-за чего не удается переопределить существующие параметры.

**Примечание:** Теперь разные параметры рамки конфигурируются раздельно. Рамку можно выключить следующим образом:

```
\epsilon%
myGrid.getBloxModel().getBody().get(0).setStyle("border-style:none;");
%>
```
Если задан параметр border-style, то изменится только стиль рамки, а ширина и цвет компонента Blox не изменятся.

- 22471 -- При сворачивании данных после раскрытия всех вложенных групп не удается восстановить состояние, в котором данные находились до исходного раскрытия. Эта ошибка устранена.
- 22795 -- DateChooser возвращает даты, относящиеся к марту, когда выбраны даты, относящиеся к февралю. Эта ошибка устранена.
- 22308 -- После обновления DHTML-клиента в результате прокручивания таблицы или перетаскивания измерения столбцов на другое измерение возникает ошибка, указывающая на то, что неверно сформатирован заголовок события или отсутствует информация. Эта ошибка устранена.

## **Исправления, связанные с документацией**

• 21687 -- В документации по пользовательским диалоговым окнам ошибочно указано, что пользовательские файлы ресурсов можно поместить в каталог abxclasses, и программа найдет их автоматически. Эта ошибка исправлена. Пользовательские файлы ресурсов можно загружать разными путями, но обычно это делается путем присвоения значения переменной CLASSPATH.

# **Исправления, связанные с таблицами**

- 17257 -- При передаче таблицы в Excel появляется ошибка, указывающая на отсутствие файла CSS, если URL содержит более 210 символов. Эта ошибка устранена.
- 21937 -- Изображение, заданное в свойстве GridBlox cellAlert, не появляется в режиме передачи на принтер. Эта ошибка устранена.
- 22604 -- Сигналы светофора (свойство GridBlox cellAlert) не действуют, если элементы содержат запятые или фигурные скобки. Это также касается и других свойств, для которых требуется спецификация области действия, например, cellFormat, cellLink и cellEditor. Эта ошибка устранена. Фигурные скобки ({ или }), одинарные кавычки  $($ '), двойные кавычки  $($ ") и запятые  $($ ,  $)$  следует

заключать в одинарные или в двойные кавычки. В строках, заключенных в кавычки, ставьте перед кавычками символ обратной косой черты (\) в качестве управляющего символа.

#### <span id="page-29-0"></span>**Исправления, связанные с компонентом FormBlox**

- 21690 -- Метод setChangedProperty генерирует исключение java.lang.ArrayIndexOutOfBoundsException, если в компоненте FormBlox с одним выбранным элементом исходно не выбрано ни одного элемента. Эта ошибка устранена.
- 21904 -- При отключении списка для выбора элементов, созданного при помощи тега <bloxform:memberSelect> этот список не отключается, а просто переводится в режим ″используется″. Эта ошибка устранена. При отключении списка для выбора элементов с использованием метода setDisabled(true) модели пользовательского интерфейса Blox список становится блеклым (недоступным), а не переводится в режим ″используется″.
- 22373-- Определение свойства FormBlox multipleSelect было неверно определено как атрибут тега multiple в библиотеке тегов Blox Form Tag Library. Атрибут тега multipleSelect теперь добавлен в библиотеку тегов Blox Form Tag Library. Прежний атрибут тега multiple признан устаревшим.

#### **Исправления, связанные с реляционными кубами**

- 21758 -- Если куб включен, то при добавлении в куб измерения при помощи страниц администрирования DB2 Alphablox генерируется ошибка, указывающая на то, что для этого измерения не задан SQL-запрос. Эта ошибка устранена.
- 21844 -- Метод generateQuery генерирует в построителе запросов неверные запросы для реляционных кубов. Эта ошибка устранена.

## **Исправления, связанные с обработкой реляционных отчетов**

- 19281 -- Если метод TextBlox.setDataText() используется в сочетании с PdfBlox, когда текстовое значение данных содержит HREF, данные будут неправильно воспроизведены в формате PDF. Эта ошибка устранена.
- 22379 -- При обновлении ReportBlox с использованием динамических запросов после 10 операций компонент ReportBlox блокируется, и происходит ошибка переполнения стека. Эта ошибка устранена.
- 22479 -- При запросе информации из столбца DB2, относящегося к типу данных Время, всегда возвращается значение 1/1/70. Эта ошибка устранена.

## **Исправления, связанные с воспроизведением в формате PDF и печатью**

- v 21664 -- При воспроизведении в формате PDF генерируется ошибка java.lang.IndexOutOfBoundsException, если в качестве опции расположения метки фильтра страниц задано значение "none" (<br/>blox:page labelPlacement="none" />). Эта ошибка устранена.
- 22489 -- Если запросить второй вывод в формате PDF, не закрыв первое окно PDF, это окно теряет фокус после появления на экране нового окна PDF. Это может приводить к путанице. Эта ошибка устранена.
- v 22585 -- При передаче GridBlox в PDF высота, определяемая параметром <bloxui:gridSpacer>, всегда оказывается одной и той же, если задано значение от 0 до 6 пиксел. Эта ошибка устранена.

<span id="page-30-0"></span>• 22793 -- Если диаграмма в PresentBlox слишком велика и не умещается на странице, то при воспроизведении PresentBlox в формате PDF никакого вывода не генерируется. Эта проблема решена. Теперь вывод PDF генерируется. В том месте отчета, где должна находиться диаграмма, появляется сообщение ″The chart image is too large for the page″ (Диаграмма не умещается на странице).

### **Исправления, связанные с платформой**

- 22031 -- При установке в режиме автоматического обновления пользовательские параметры в модифицированном файле jdbcsetup.bat или jdbcsetup.sh перезаписываются. В данном выпуске в сценарий добавлено предупреждение, с тем чтобы проинформировать пользователей о том, что, если они изменяли этот файл, следует создать его резервную копию, чтобы заменить одноименный файл, устанавливаемый в результате обновления или переустановки.
- 21926 -- Страница профиля пользователя генерирует исключение java.io.FileNotFoundException, когда пользователь проверяет установку SmartCache с использованием Sun Java Plug-in v1.4.2\_05 в Internet Explorer. Эта ошибка устранена.
- $\cdot$  22220 -- При многократном тестировании источника данных Microsoft Analysis Services со страниц администрирования DB2 Alphablox, когда DB2 Alphablox работает в качестве службы, сервер зависает. Эта ошибка устранена.
- 22256 -- Не удается отключить порт Telnet DB2 Alphablox, задав номер порта, равный 0. Эта ошибка устранена.
- 22451 -- Объекты DataSource, созданные при помощи AdminBlox, генерируют исключение NullPointerException, если они используются без перезапуска сервера. Эта ошибка устранена.
- 22800 -- При использовании SmartCache отсоединенные вызовы DataBlox вызывают исключение NullPointerException, и браузер ″зависает″. Эта ошибка устранена.

# **Ошибки, устраненные в выпуске 8.2.1**

- 19604 -- После удаления пользователя из группы пользователей Общая пользователь все равно появляется в списке членов группы. Примечание: Все пользователи автоматически становятся членами группы Общая, и удалить пользователей из этой группы нельзя. Ранее на страницах администрирования по ошибке разрешалось удалять пользователей из этой группы. Теперь это больше не разрешается.
- 19522 -- Неправильно действует функция процентного изменения размера нескольких компонентов ChartBlox в контейнере для вывода в PresentBlox. Эта ошибка устранена.
- 19494 -- В репозитории DB2 Alphablox и в утилите преобразования репозиториев нет концепции схемы, поэтому нельзя, чтобы владельцем таблицы репозитория был один пользователь, а работал с нею другой пользователь. Эта ошибка устранена.
	- **Примечание:** Чтобы разрешить пользователям DB2 Alphablox пользоваться таблицами, созданными другим пользователем (который был задан во время установки DB2 Alphablox), запустите утилиту преобразования репозиториев и, когда вас попросят указать значение схемы, укажите владельца таблицы.

## <span id="page-31-0"></span>**Ошибки, устраненные в выпуске 8.2**

Эти ошибки подразделяются на следующие категории:

- "Исправления, связанные с диаграммами"
- "Исправления, связанные с обработкой данных"
- ["Исправления,](#page-32-0) связанные с таблицей" на стр. 27
- "Исправления, связанные с общими [компонентами](#page-33-0) клиента DHTML и [пользовательского](#page-33-0) интерфейса" на стр. 28
- v ["Исправления,](#page-34-0) связанные с FastForward" на стр. 29
- v ["Исправления,](#page-34-0) связанные с обработкой реляционных отчетов" на стр. 29
- v "Исправления, связанные с [воспроизведением](#page-34-0) в формате PDF и печатью" на стр. 29
- ["Исправления,](#page-34-0) связанные с платформой" на стр. 29
- "Исправления, связанные с [документацией"](#page-34-0) на стр. 29

#### **Исправления, связанные с диаграммами**

- 19452 -- Если изменить тип диаграммы на круговую в Java-клиенте, то, когда вы в следующий раз щелкнете правой кнопкой мыши по опции ″Выбрать тип диаграммы″, клиент заблокируется. Эта ошибка устранена.
- 19527 -- Если на диаграмме нет измерения фильтра, то при переводе диаграммы в формат PDF получаются две страницы, первая из которых большей частью оказывается пустой. Эта ошибка устранена.
- 19675 -- Советы панели инструментов для круговых диаграмм в клиенте DHTML не отражают параметр y1FormatMask. Эта ошибка устранена.
- 19853, 20102 -- Если для параметра ChartBlox y1formatMask задать значение миллиардного порядка, то при установке указателя мыши на панель инструментов появляется неправильный текст подсказки. Эта ошибка устранена.
- 20021 -- Если на диаграмме DHTML в качестве типа диаграммы (chartType) задан тип ″Горизонтальная столбчатая, рядом″, оси X и Y на диаграмме меняются местами. Эта ошибка устранена.
- 20060 -- При использовании комбинированной диаграммы (comboChart) с атрибутами lineSeries и barChart на диаграмме не будут появляться всплывающие метки (значения данных) для точек линейных маркеров в столбцах диаграммы. Для точек линейных маркеров вне столбцов диаграммы всплывающие метки отображаются правильно. Эта ошибка устранена.
- v 20570 -- Линии логарифмической регрессии (трендов) не появляются на диаграмме, если есть столбцы с именами элементов или измерений. Эта ошибка устранена.

#### **Исправления, связанные с обработкой данных**

- 18706 -- Ошибка тайм-аута при использовании источников данных Microsoft Analysis Services. Эта ошибка устранена. Примечание: Описание этой ошибки и обходного пути смотрите по адресу [http://support.microsoft.com/default.aspx?kbid=823357.](http://support.microsoft.com/default.aspx?kbid=823357)
- 19607 -- При раскрытии данных из таблицы удаляются родственные элементы элемента, который раскрывается. Эта ошибка устранена.
- 19612 -- Не производится разъединение с DataBlox после соединения с источником данных, пока не будет передан сам родительский тег (Grid, Chart или Present), даже если для свойства autoDisconnect задано значение true. Эта ошибка устранена.
- <span id="page-32-0"></span>Примечание: Теперь производится автоматическое отсоединение тега DataBlox, если для свойства autoDisconnect задано значение true и если используется источник данных RDB. Для отсоединения DataBlox больше не нужно ждать, когда будет передан сам родительский тег (Grid, Chart или Present).
- 19639 -- Невозможно загрузить в DataBlox набор результатов хранимой процедуры Oracle, если в хранимой процедуре последним объявлен курсор. Эта ошибка устранена.

Примечание: При использовании источников данных Oracle параметр в вызове useResultSet() должен соответствовать тому, где задан курсор.

- 19802 -- При выполнении операции с данными в режиме "Удалить только" или "Сохранить только" на точечной диаграмме всегда удаляется второе значение данных. Эта ошибка устранена.
- 19936 -- Не удается найти вычисляемые элементы MSAS в проводнике по измерениям и/или в фильтре элементов. Эта ошибка устранена.
- 19939 -- В фильтре элементов появляется ошибка "Не удалось найти элемент [<имя\_элемента>]", если используется элемент, вычисляемый на основе одного или нескольких спрятанных элементов. Эта ошибка устранена.
- 20801 -- Если имя иерархии в измерении, содержащем несколько иерархий, совпадает с именем измерения (например, Product.Product), имя иерархии отображается на экране неправильно. Эта ошибка устранена.
- 20804 -- Merog getDoubleValue()  $\alpha$  and comalphablox.blox.data.mdb.Cell  $\alpha$ on  $\alpha$ er возвращать NaN для отсутствующего значения. Эта ошибка устранена.
- 20809 При восстановлении закладки Microsoft Analysis Services новое измерение не появляется в панели размещения данных. Эта ошибка устранена.
- 20820 -- После внесения изменений в соответствии с результатами запроса, в котором используются вычисляемые элементы, при обратной записи обновляются не те ячейки. Эта ошибка устранена.

Примечание: Отображение вычисления исправлено, чтобы в нем не сохранялось отображение результатов предыдущего запроса с использованием вычисляемых элементов.

- 20836 -- Значение элемента дисплея в записи каталога файлов JDBC drivers.xml для драйвера DB2 типа 4 следует изменить на "Database Name" (Имя базы данных). Эта ошибка устранена.
- 20865 -- При загрузке закладок, в которых используются вычисляемые элементы с числовыми именами, происходит синтаксическая ошибка. Эта ошибка устранена.

#### Исправления, связанные с таблицей

• 19988 -- В таблице не появляется значение, заданное параметром noDataMessage, если набор результатов, возвращенный запросом на получение реляционных данных, содержит только имена столбцов и не содержит никаких строк. Эта ошибка устранена.

Примечание: Порядок работы был изменен, чтобы в этом случае на экране появлялось значение, заданное параметром noDataMessage.

- 20040 -- Происходят ошибки при перемещений измерения, находящегося на оси строк, на ось столбцов, если в таблице задан формат defaultCellFormat. Эта ошибка устранена.
- 20153 -- Если выбрать несколько ячеек данных, а затем щелкнут правой кнопкой мыши и выбрать опцию перемещения по данным, например, Показать только или

<span id="page-33-0"></span>Спрятать, иногда появляется диалоговое окно с текстом следующего содержания ″На удалось обработать запрос из-за ошибки на сервере″ или ″Операция завершилась неудачно 1″. Эта ошибка устранена.

- 20192 -- Значение свойства GridBlox columnHeadersWrapped, заданное при помощи API стороны сервера, никак не отражается на выводе таблицы. Эта ошибка устранена.
- 20923 -- Две таблицы в области таблицы не функционируют. Эта ошибка устранена.
	- **Примечание:** Ранее, если в GridBlox было две таблицы, у одной из которых в качестве высоты таблицы было задано 100%, а у другой - какое-либо значение в пикселах, код размещения пытался вывести на экран обе таблицы. Новый код размещения компонентов на основе процентной доли был усовершенствован, чтобы обеспечить более высокую производительность. Однако в данном случае новый код размещения пропускает первую таблицу с высотой, равной 100%, поскольку не может вывести на экран обе таблицы, если одна из них занимает 100% высоты области GridBlox.

## **Исправления, связанные с общими компонентами клиента DHTML и пользовательского интерфейса**

- 16861 -- Не удается выбрать несколько элементов в фильтре элементов DHTML, за исключением случаев, когда они являются родственными элементами. Эта ошибка устранена.
- v 19672 -- Если дважды щелкнуть по пустому значку сигнала светофора, генерируется исключение IndexOutOfBoundsException. Эта ошибка устранена.
- 19737 -- UID, возвращенные событием Tree SelectionChangedEvent, должны представлять собой UID узлов, а не статический UID в TreeNode. Эта ошибка устранена.
- 19937 -- При попытке изменить свойство пользовательского компонента bean в MemberSelectFormBlox появляется исключение NullPointerException. Эта ошибка устранена.
- 20006 -- При использовании горизонтального разделителя в PresentBlox появляются ошибки JavaScript. Эта ошибка устранена.
- v 20035 -- Если используется настроенный компонент Blox, в котором между таблицей и строкой меню добавлено пространство, то при выводе Blox в отдельном окне строка меню не действует. Эта ошибка устранена.
- 20178 -- Чтобы воспроизвести закладку с длинным именем в клиенте DHTML, требуется много времени (около 15-20 сек). Эта ошибка устранена.
- 20180 -- В таблице в клиенте DHTML есть пропуск между заголовком последней строки и заголовком столбца/данными ячейки. Эта ошибка устранена.
- v 20496 -- Выберите столбец на диаграмме DHTML, щелкнув левой кнопкой мыши, переместите указатель мыши с элемента, а затем щелкните правой кнопкой мыши и выберите опцию раскрытия данных (для невыбранного элемента). При этом будет сгенерирована следующая ошибка ″Не удалось обработать запрос из-за ошибки на сервере″. Эта ошибка устранена.
- 20670 -- Происходит зависание или аварийный останов браузера, если ввести очень большое значение (>10000) в поле Вперед для линий трендов на диаграмме. Эта опция модифицирована с использованием вращающегося регулятора; диапазон значений регулятора - 0 - 500.
- 20824 -- В выходном файле PDF не учитывается ширина, заданная для разделителей таблицы (gridSpacers). Эта ошибка устранена.
- <span id="page-34-0"></span>• 20848 -- Если задан тег <bloxui:toolbar>, настройка с использованием тега <bloxui:menu> не работает. Эта ошибка устранена.
- 20893 -- При редактировании вычисляемого элемента, который был создан при помощи редактора вычислений и ссылается на предыдущий элемент в поле ″Расположить перед″, появляется исключение NullPointerException. Эта ошибка устранена.
- 20902 -- Метод MemberFilterBlox setSelectedDimension() не действует. Эта ошибка устранена.
- 20989 -- В выходном файле PDF не учитывается высота, заданная для горизонтальных разделителей таблицы (gridSpacers). Эта ошибка устранена.

#### **Исправления, связанные с FastForward**

• 19622 -- Аварийные остановки и ошибки сервера при использовании в FastForward очень больших шаблонов. Эта ошибка устранена.

## **Исправления, связанные с обработкой реляционных отчетов**

• 20868 -- DataSourceConnectionBlox вызывает метод connection.disconnect() вместо метода Adapter.disconnect(), из-за чего DataManager рассматривает соединение как открытое. Эта ошибка устранена.

#### **Исправления, связанные с воспроизведением в формате PDF и печатью**

- 19527 -- Если на диаграмме нет измерения фильтра, то при переводе диаграммы в формат PDF получаются две страницы, первая из которых большей частью оказывается пустой. Эта ошибка устранена.
- 19764 -- При передаче PresentBlox не принтер над и под областью Blox остается много пустого места. Эта ошибка устранена.

#### **Исправления, связанные с платформой**

• 19256 -- Порт по умолчанию для PDFServer 8888 вступает в конфликт с портом администрирования iPlanet (SunOne), в качестве которого также используется порт номер 8888. Эта ошибка устранена.

**Примечание:** Теперь используется номер порта 8178.

• 20870 -- Запустить DB2 Alphablox в виде службы не удастся, если в имени каталога драйвера JDBC, указанном при установке, содержится пробел. Эта ошибка устранена.

#### **Исправления, связанные с документацией**

- 19818 -- Требуется описание метолов событий стороны клиента, например, setUrgent(). Эта ошибка исправлена. Примечание: События стороны клиента и методы событий теперь документированы в главе Client-Side API (API стороны клиента) в публикации Developer's Reference (Справочник разработчика).
- 20797 -- Неверная информация в публикации Administrator's Guide (Руководство администратора) в разделе Working with JDBC Drivers (Работа с драйверами JDBC), касающаяся инструкций по изменению параметров classpath в Tomcat при работе в Windows. Эта ошибка исправлена.
## Глава 7. Известные проблемы и обходные пути

В этом разделе описаны проблемы, касающиеся использования программы DB2 Alphablox 8.3 и приложений, построенных на ее основе. Где возможно, приводятся инструкции или обходные пути. Контрольный номер ошибки DB2 Alphablox может вам понадобиться, если вы обратитесь в службу технической поддержки DB2 Alphablox за дополнительной информацией о той или иной ошибке. При работе с приложениями DB2 Alphablox 8.3 вы можете столкнуться с ошибками при использовании отдельных Web-серверов или Web-браузеров. IBM в курсе этих неполадок и в некоторых случаях может вам сообщить, как их можно обойти. Также известно об ошибках Hyperion Essbase и Microsoft Analysis Services, которые могут повлиять на работу вашего приложения. Более подробную информацию смотрите в разделе "Известные проблемы, связанные с источниками данных, и обходные пути" на стр. 39.

### Известные проблемы, связанные с установкой на платформе WebLogic

В этом разделе указаны известные проблемы, связанные с установкой DB2 Alphablox 8.3 на платформе BEA WebLogic, и соответствующие обходные пути.

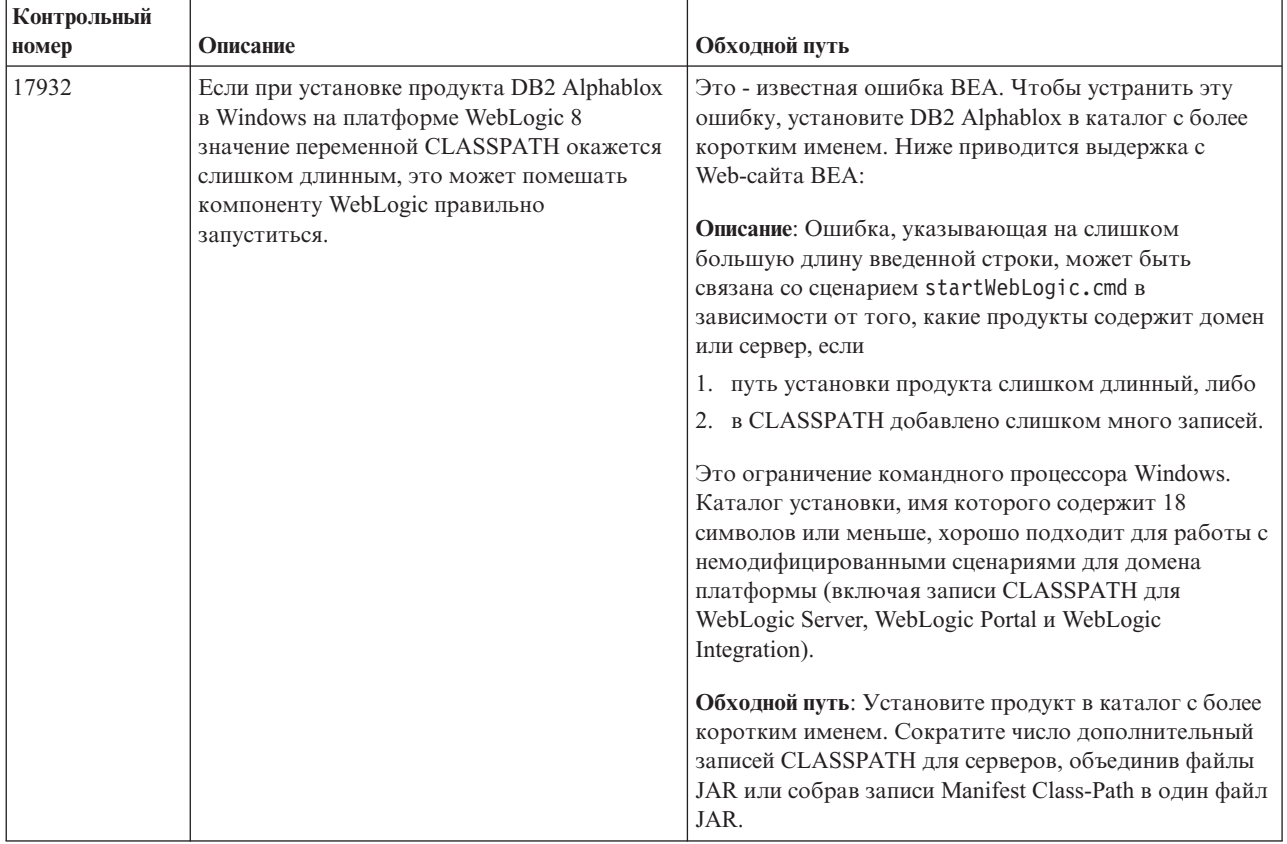

### **Известные проблемы, связанные с установкой на платформе Tomcat**

В этом разделе указаны известные проблемы, связанные с установкой DB2 Alphablox 8.3 на платформе Tomcat, и соответствующие обходные пути.

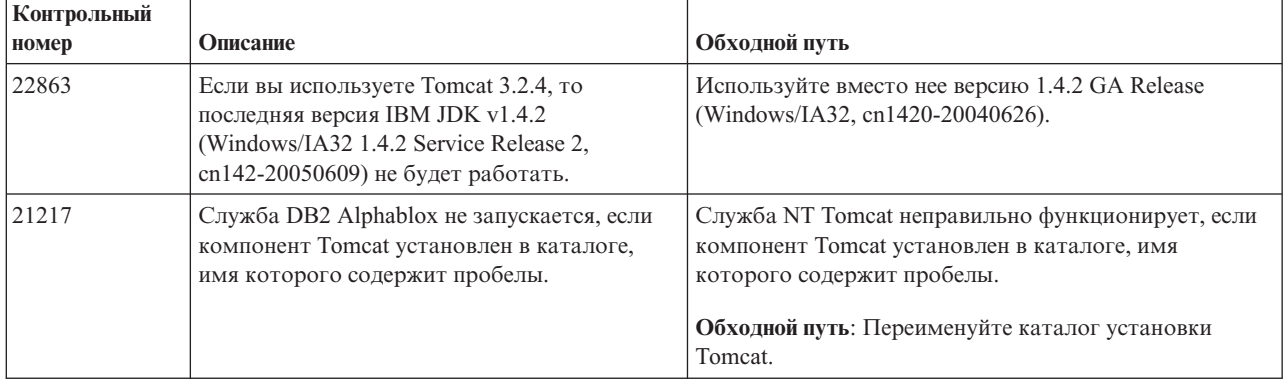

### **Общие проблемы установки**

В этом разделе приводятся общие замечания и проблемы, связанные с установкой DB2 Alphablox 8.3.

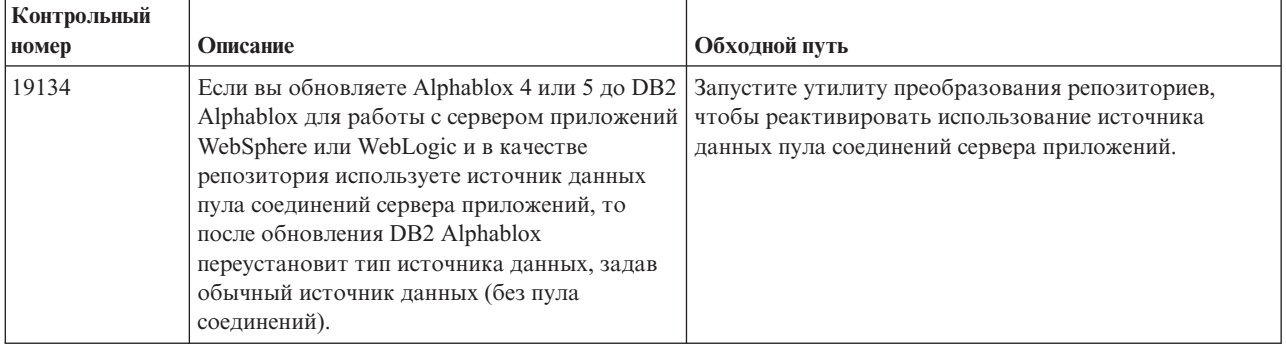

### **Известные проблемы, связанные с платформой**

В этом разделе описаны общие проблемы, связанные с платформой, и приводится таблица с информацией об известных ошибках и соответствующих обходных путях для DB2 Alphablox 8.3.

## Пользовательский интерфейс

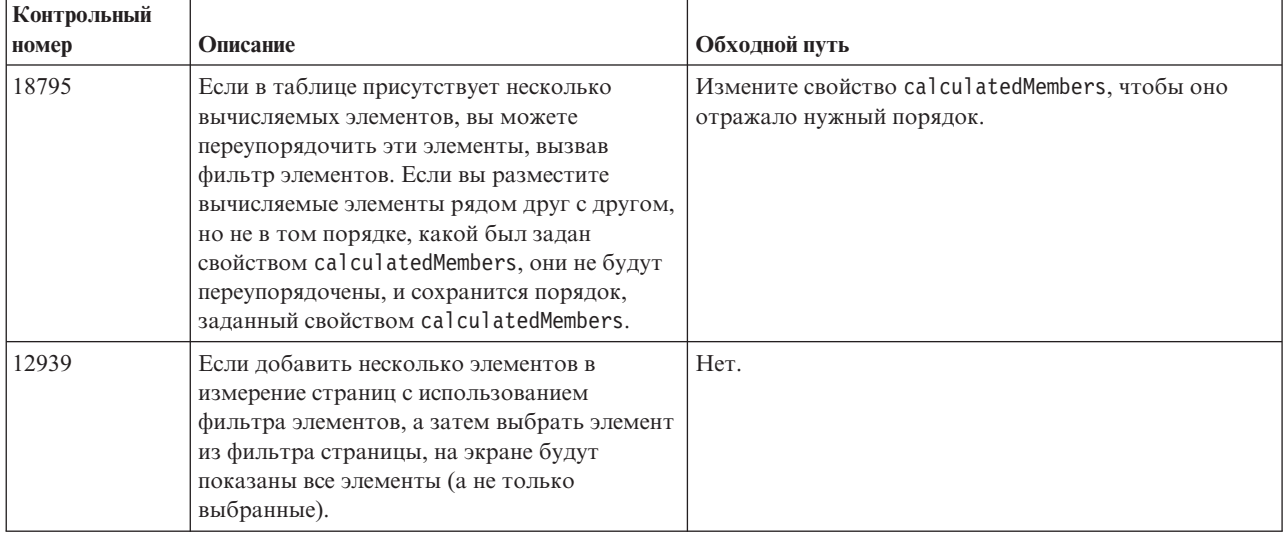

## Диаграммы

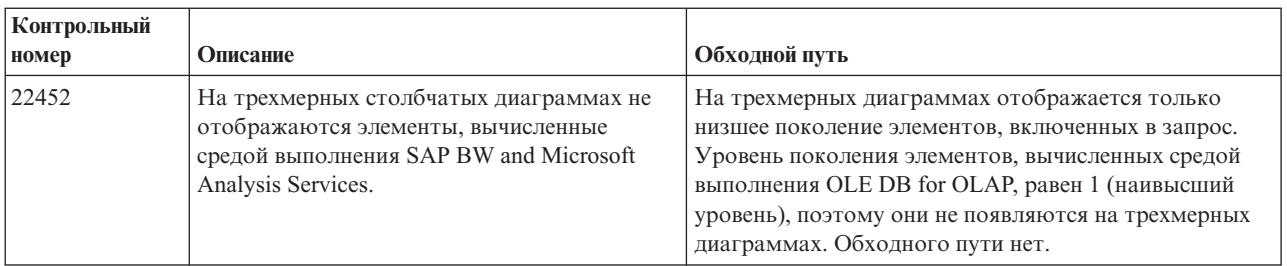

## **CommentsBlox**

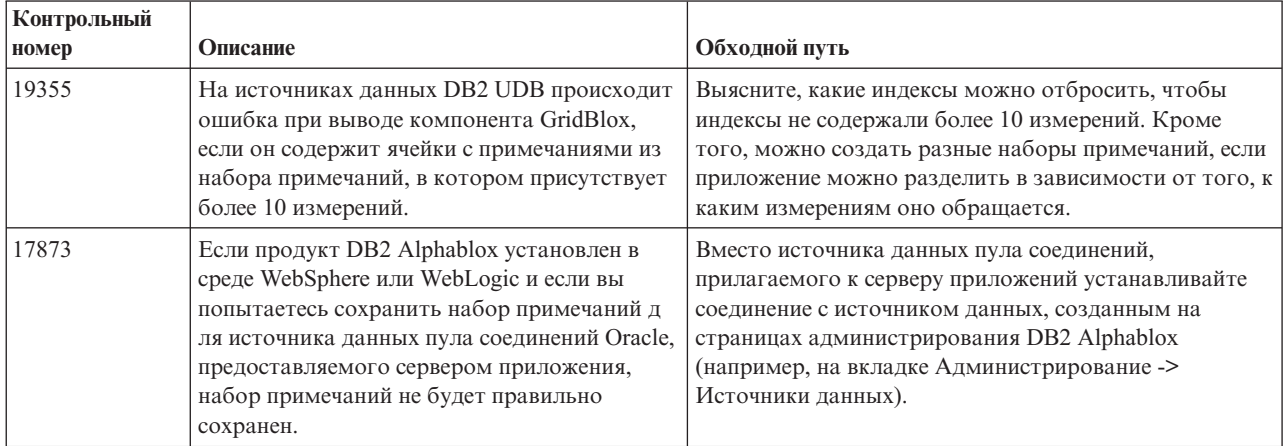

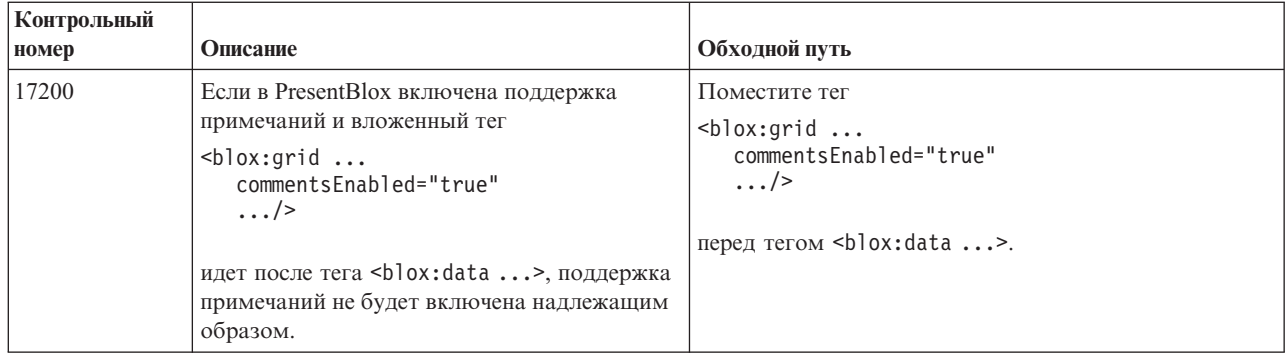

## **Управление данными и соединение с источниками данных**

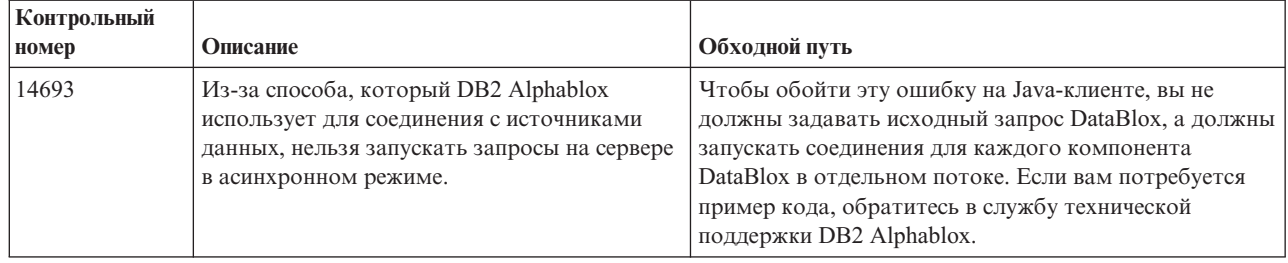

## **Клиент DHTML**

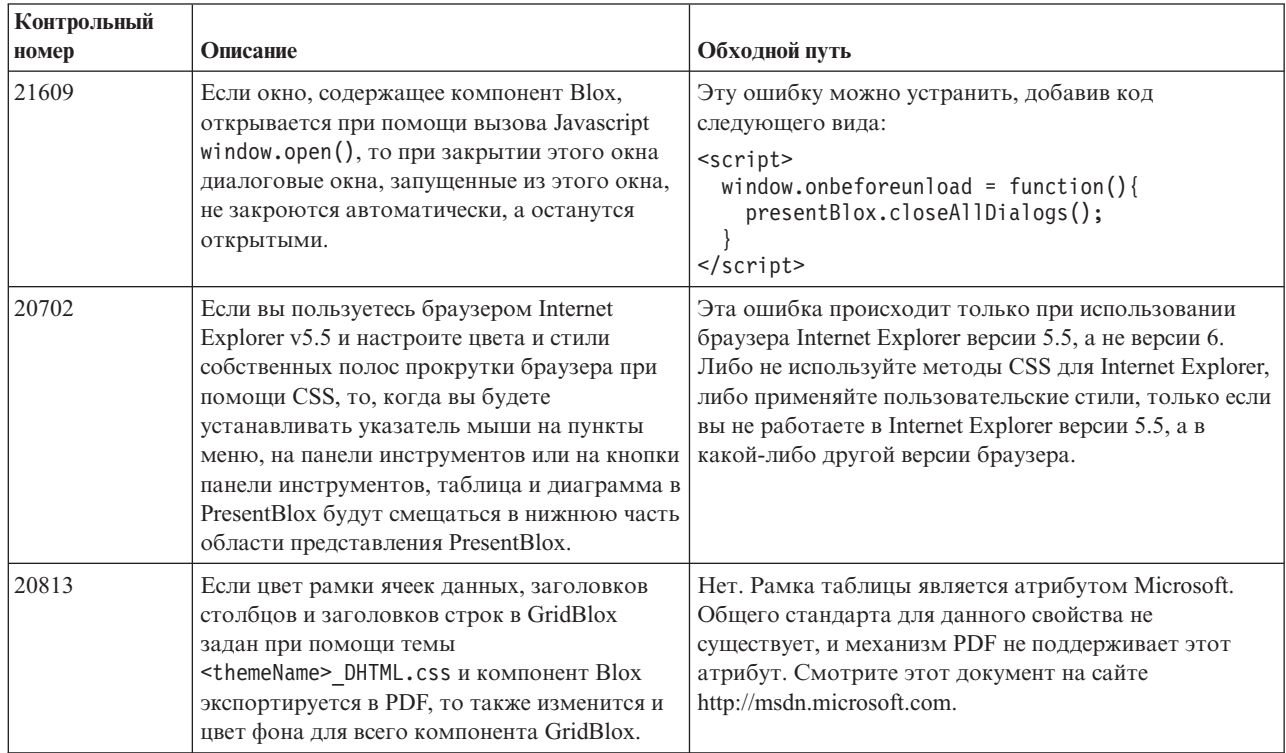

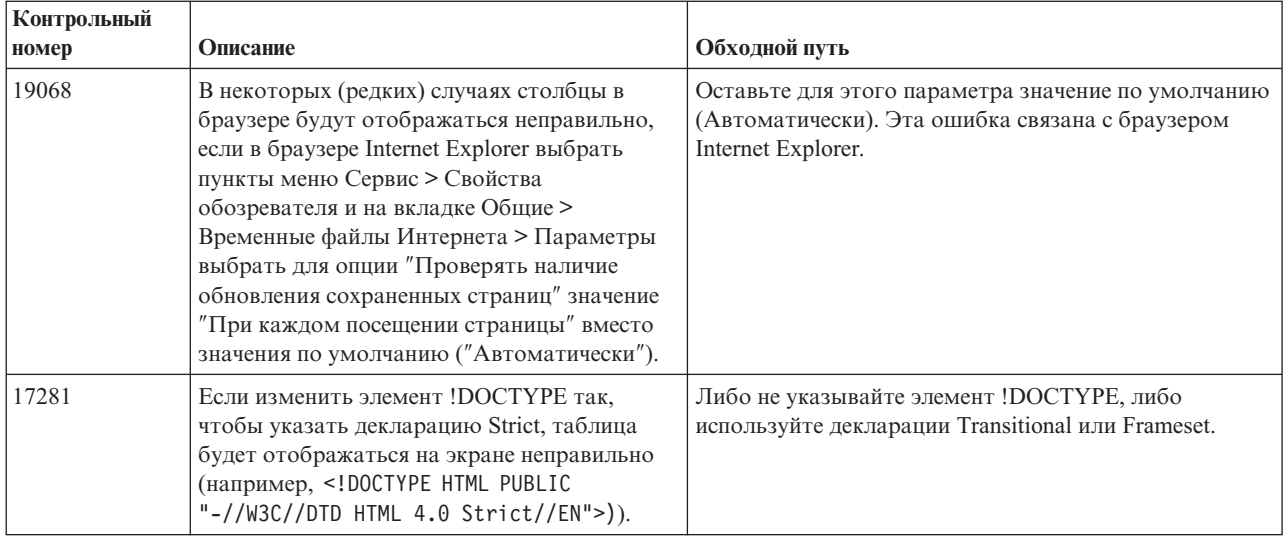

## **FastForward**

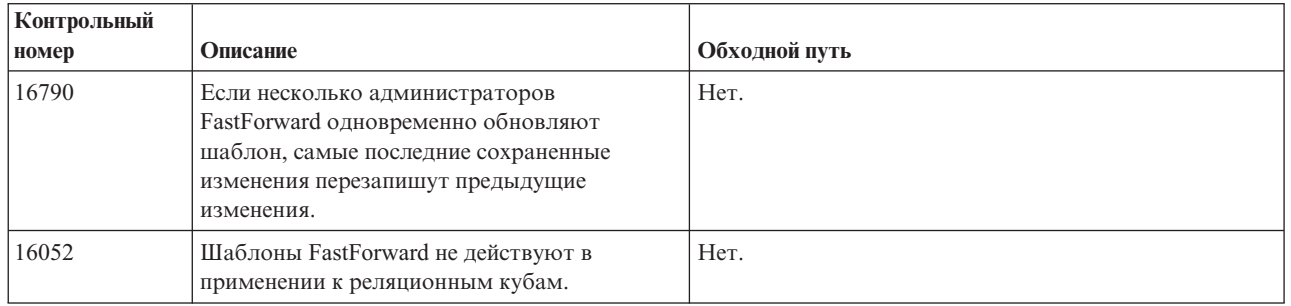

### **Java-клиент**

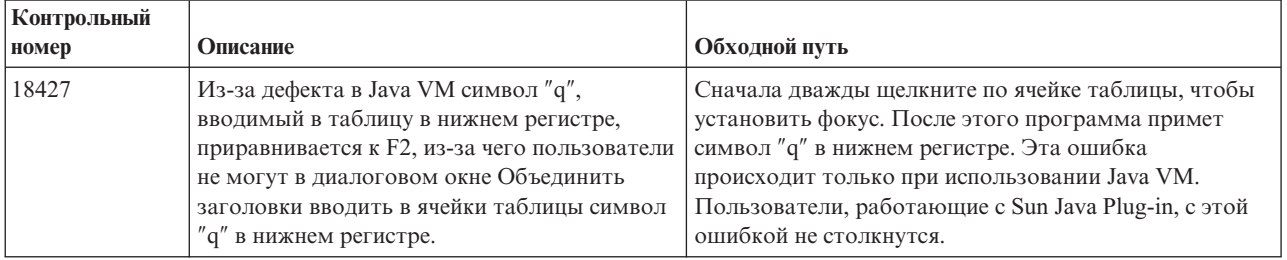

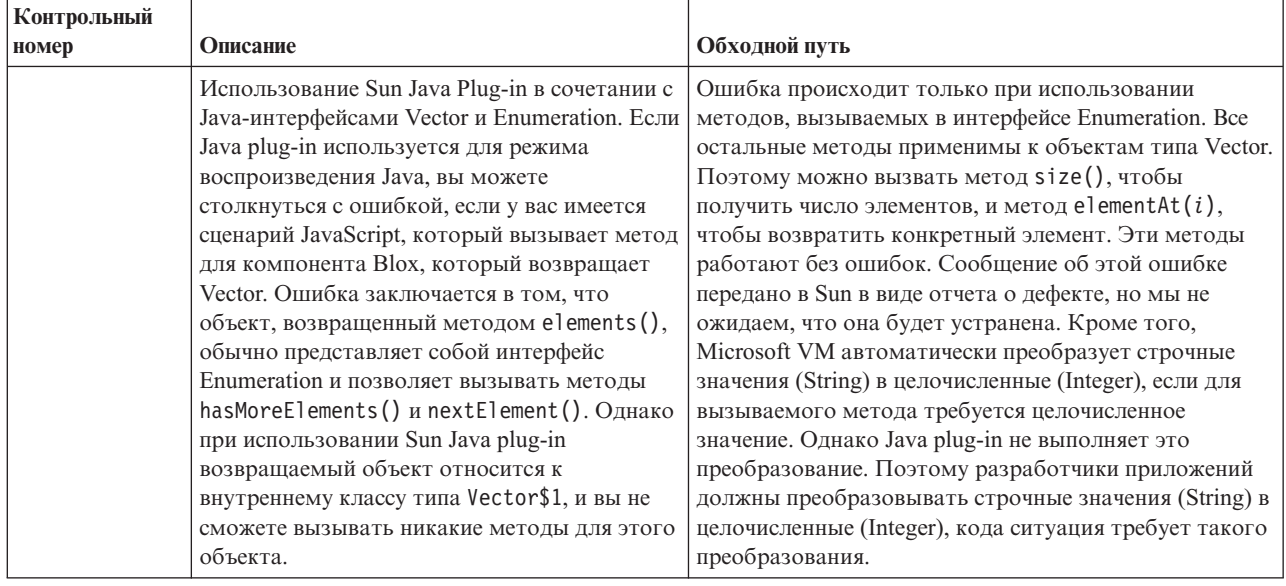

# Реляционные кубы

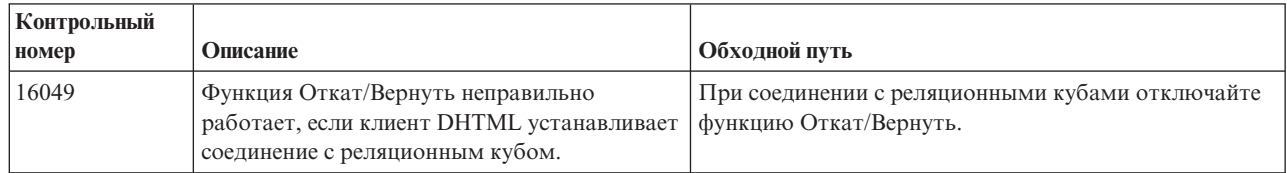

## Реляционные отчеты

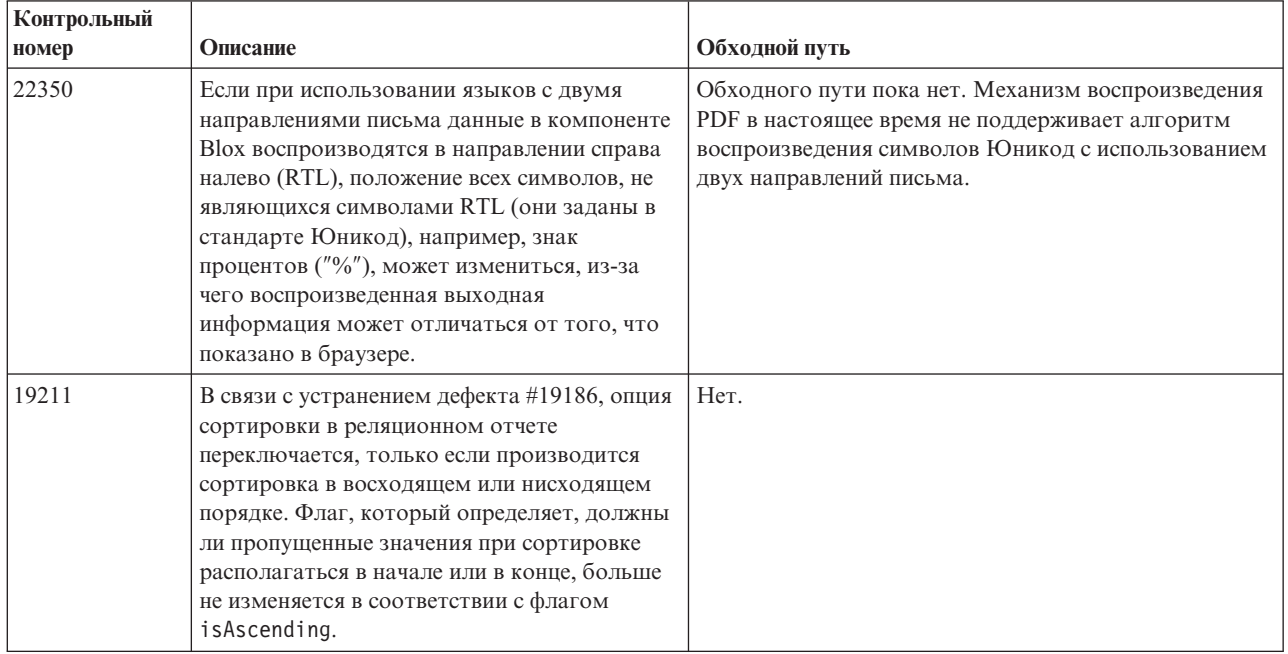

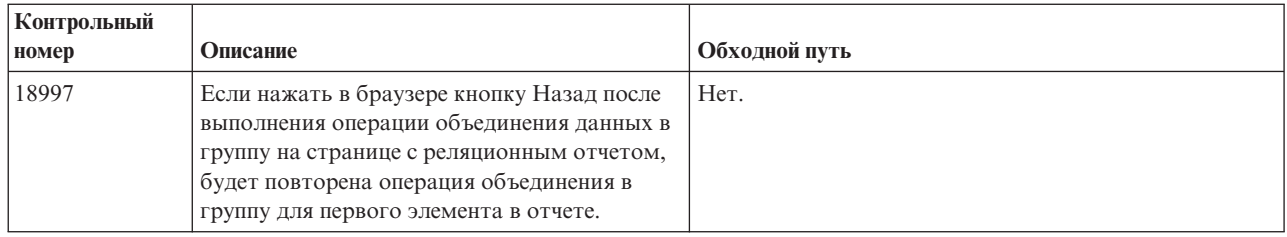

## **Воспроизведение в формате PDF для печати**

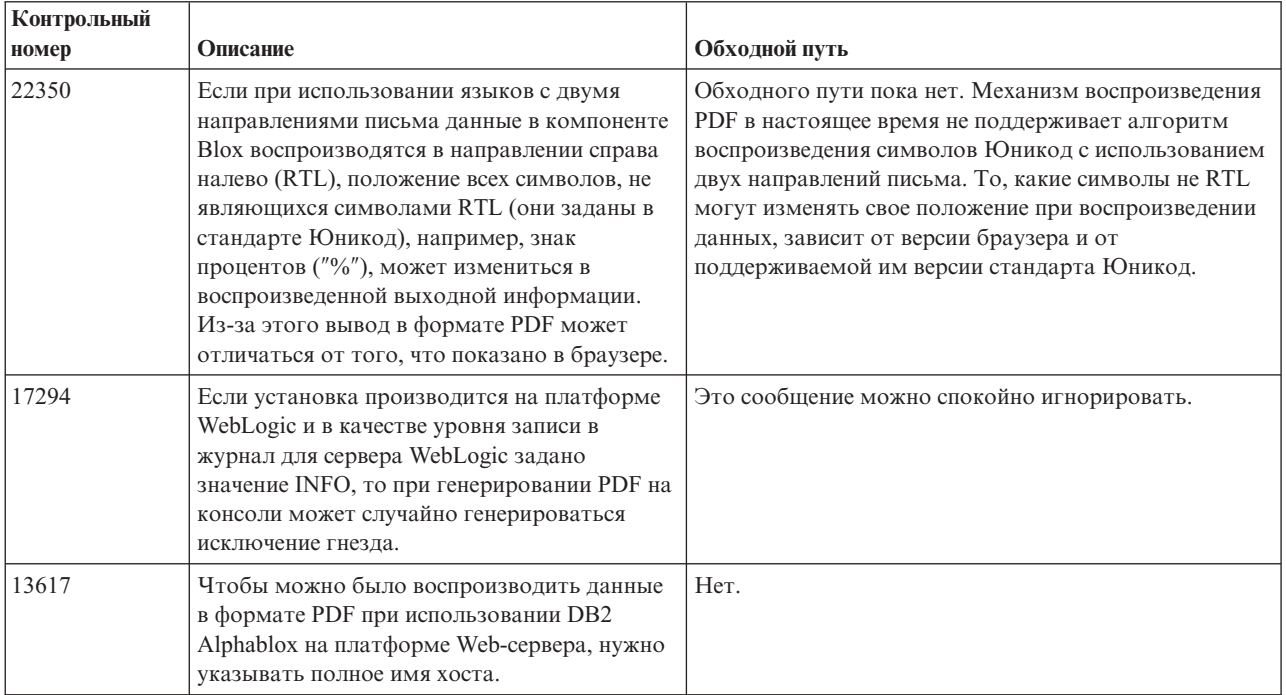

# **Программирование стороны сервера**

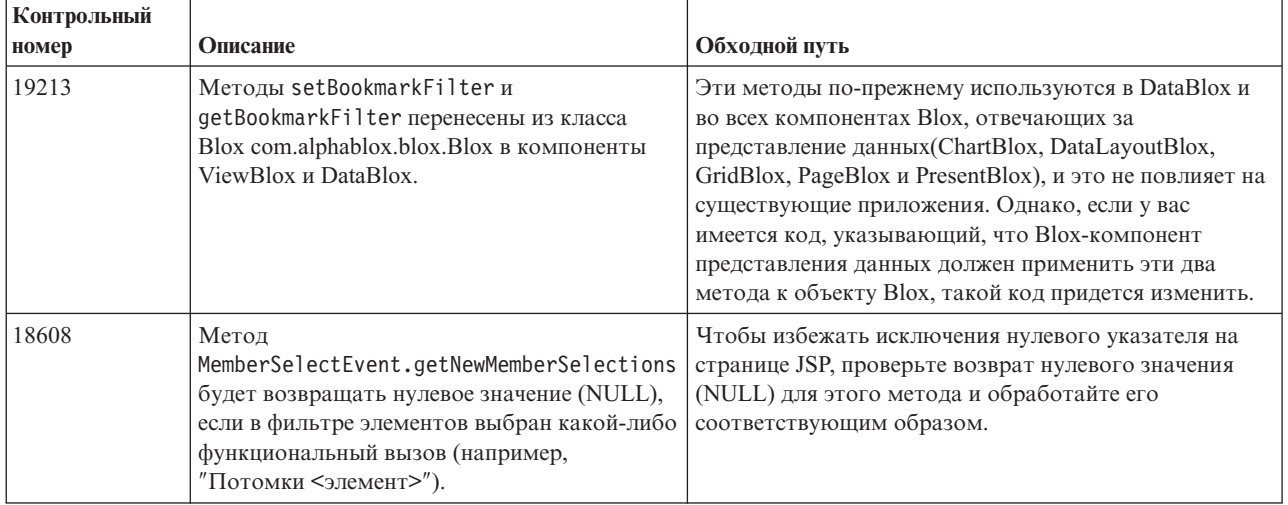

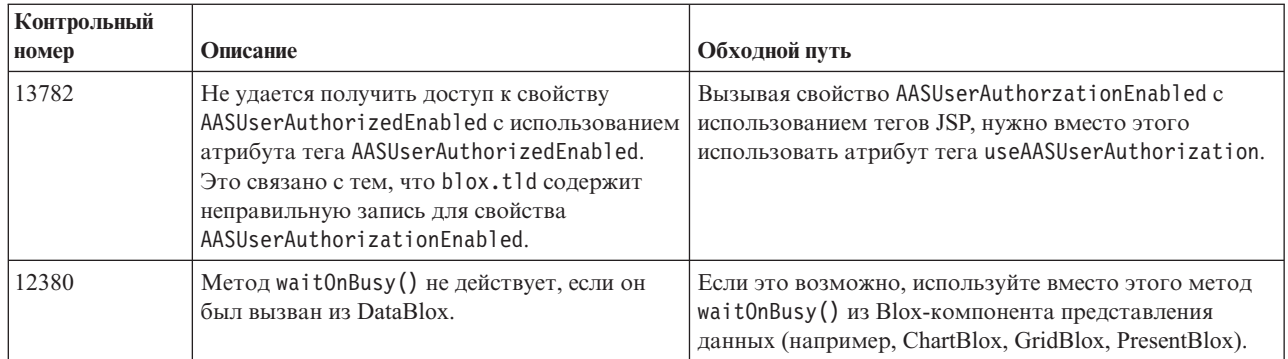

## **Консоль Telnet**

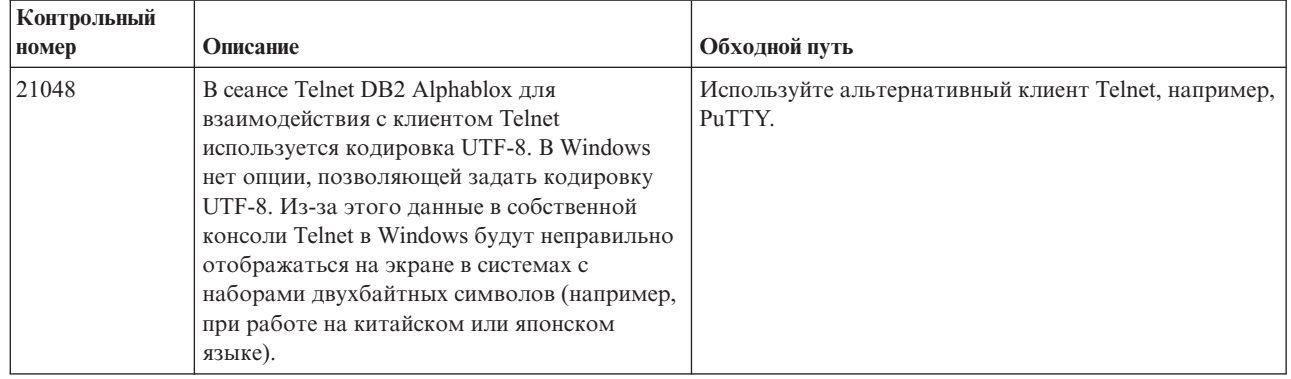

# **WebLogic**

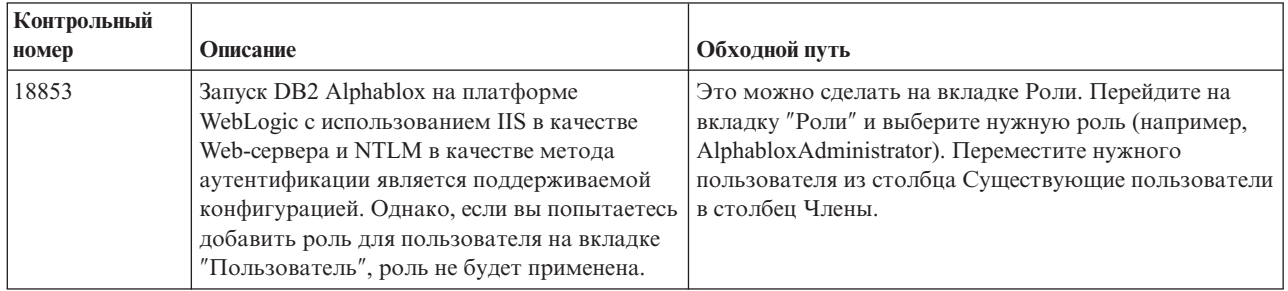

## **WebSphere**

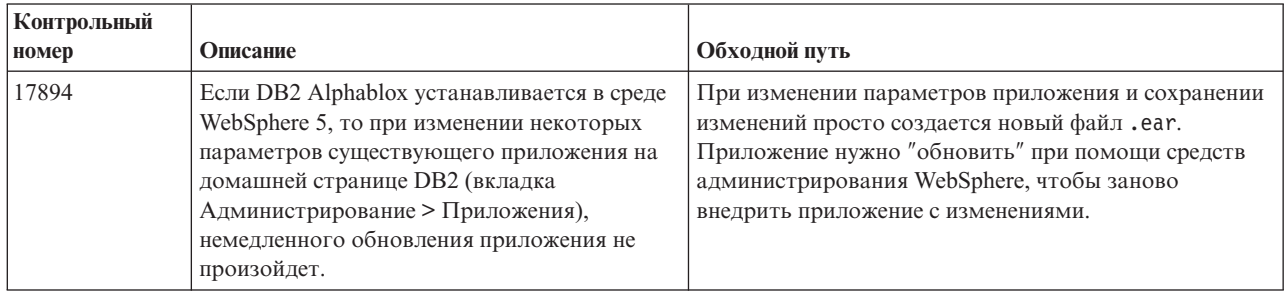

## <span id="page-44-0"></span>Известные проблемы, связанные с источниками данных, и обходные пути

В этом разделе описаны известные проблемы, связанные с DB2 OLAP Server, Hyperion Essbase, и Microsoft OLAP Services и влияющие на работу DB2 Alphablox 8.3. Указаны ошибки DB2 OLAP Server и Hyperion Essbase и, если имеется соответствующая информации, приводятся примеры, дополнительные сведения, примеры и описание обходных путей для каждой ошибки. Для некоторых ошибок в скобках приводятся контрольные номера, на которые вы сможете сослаться, если вам понадобится обратиться за дополнительной информацией в службу технической поддержки. Для некоторых ошибок указаны контрольные номера DB2 Alphablox и Hyperion. Более подробную информацию о новейших исправлениях (патчах) Essbase можно найти на Web-сайте технической поддержки Hyperion.

#### Известные неполадки, связанные с DB2 OLAP Server и **Hyperion Essbase**

В этом разделе описаны известные неполадки, связанные с базами данных DB2 OLAP Server и Hyperion Essbase.

• В системах AIX переменной ESSLANG всегда присваивается значение, соответствующее английскому языку. Поскольку значение этой переменной должно совпадать со значением, заданным на сервере Essbase и нет возможности получить эту информацию программным способом, вам придется перед запуском DB2 Alphablox вручную задать нужную локаль в файле essbasesetup.sh. Файл essbasesetup.bat находится в каталоге «каталог db2alphablox»/bin. Например, чтобы задать в качестве локали японский язык, нужно задать для переменной ESSLANG значение Japanese Japan.JapanEUC@Binary, где строка значения имеет следующую структуру:

<язык>\_<регион>.<кодовая\_страница>@<порядок\_сортировки>. Подробную информацию о том, как задать локаль, смотрите в руководстве администратора базы данных для DB2 OLAP Server или Hyperion Essbase.

- При соединении с источниками данных Essbase через службу Hyperion Essbase Deployment Services (EES) числовые значения ошибочно возвращаются как строки для собственных отчетов Drill-Through в Essbase. Это ошибка Hyperion. Обходной путь заключается в том, чтобы установить соединение с Essbase в обход службы EES. (Номер дефекта Hyperion - #370427, контрольный номер DB2 Alphablox -#18668)
- Если в файле конфигурации Essbase, essbase.cfg, значение свойства SSLOGUNKNOWN изменится со значения по умолчанию на FALSE, то при чтении закладки могут появиться элементы, которых больше нет в схеме. Чтобы избежать этой ошибки, оставьте для свойства SSLOGUNKNOWN значение, заданное по умолчанию - TRUE. Это позволит программе DB2 Alphablox обнаружить ошибку и возвратить соответствующее сообщение об ошибке. (Контрольный номер DB2 Alphablox -#17941).
- Если вы создаете запрос для источника данных Essbase при помощи средства построения запросов (Query Builder) и используете имя столбца, которое представлено как число (например, 400), будет возвращена ошибка вычисляемого столбца. Обходной путь - переименовать все вычисляемые столбцы, присвоив им нечисловые имена. (Контрольный номер DB2 Alphablox - #14491).
- При использовании команды {RENAME} для элемента теряются интерактивные функции в таблице (нельзя раскрыть данные), все изменения элементов на оси страниц игнорируются, и никакие переименованные элементы не появляются на диаграмме. (Контрольный номер DB2 Alphablox - #12591).
- Команда ORDERBY в спецификации отчета возвращает элементы в виде строки с конкатенацией значений вместо того, чтобы возвратить дискретные элементы в виде списка значений, разделенных запятыми. Из-за этого происходит ошибка. Дефект Hyperion - #120488.
- Если в спецификации отчета используется { PRINTROW "n" } в сочетании с операторами элементов <PAGE, возникает ошибка. Дефект Hyperion - #183804.

#### Известные проблемы, связанные с Microsoft Analysis **Services**

Установление соединения при использовании определенным образом сконфигурированных строк соединения

Известно об ошибке, которая происходит при установлении соединения между DB2 Alphablox и источником данных MSAS, если строка соединения задана примерно так, как в приведенном ниже примере и если DB2 Alphablox запускается как служба. MSOLAP; Execution Location=3; Client Cache Size=0;

Это изменение вносится путем модификации значения в поле Провайдер, находящемся на страницах администрирования Alphablox с определениями источников данных MSAS. Рекомендуется запускать DB2 Alphablox в виде приложения консоли. Однако, если вы запустите эту программу в виде службы, следуете приведенным здесь указаниям. Чтобы программа DB2 Alphablox могла установить соединение, нужно изменить учетную запись, используемую для запуска DB2 Alphablox, в противном случае вы получите ошибку вида: Недопустимый параметр.

- 1. В панели управления откройте папку Администрирование и выберите Службы.
- 2. Откройте свойства службы DB2 Alphablox.
- 3. Выберите вкладку Вход в систему и выберите радиокнопку С учетной записью.
- 4. Выберите учетную запись домена. Для этой учетной записи домена должен быть задан локальный параметр безопасности "Вход в систему в качестве службы". Если это не так, откройте в панели управления папку Администрирование, выберите значок Локальная политика безопасности и предоставьте этой учетной записи домена нужное право.

Это позволит программе DB2 Alphablox соединяться с источником данных MSAS, однако в качестве имени пользователя и пароля при установлении соединения с источником данных будут использоваться параметры вышеупомянутой учетной записи домена. Это известная ошибка, над устранением которой ведется работа.

#### Службы ОLAР и аутентификация

Служба Microsoft Analysis Services использует аутентификацию на основе Windows. Чтобы использовать аутентификацию на основе Windows в приложениях DB2 Alphablox, обращающихся к службе Microsoft SQL Server OLAP Services, свойства userName и password, передаваемые программой DB2 Alphablox службе Microsoft OLAP Services, должны представлять собой имя пользователя и пароль Windows.

Если DB2 Alphablox и Microsoft SQL Server OLAP Services находятся в разных доменах, это должны быть доверенные домены Windows.

Подробную информацию о том, как настроить компьютеры Windows для получения доступа к службам OLAP Services и/или Analysis Services, смотрите публикацию Administrator's Guide (Руководство администратора).

#### **Установка для пользователя с использованием другого языка**

Если зарегистрированный пользователь работает не на том языке, который сконфигурирован для компьютера, то во время установки программа DB2 Alphablox не сможет правильно определить, установлены ли компоненты MDAC. Если вы столкнетесь с этой ошибкой, задайте для работы тот же язык, который сконфигурирован для компьютера. (Контрольный номер DB2 Alphablox - #13294)

## **Глава 8. Устаревшие АРІ**

В этом разделе перечислены устаревшие свойства, методы, классы и/или атрибуты URL, указано, в каких выпусках они были признаны устаревшими, и что используется взамен устаревшей функции.

Поддержка устаревших АРІ еще предоставляется в течение какого-то ограниченного времени, но эти API больше не считаются частью стратегического направления разработки продукта. Alphablox рекомендует как можно быстрее отказываться от применения устаревших API. Если явным образом не указано иное, поддержка устаревших АРІ предоставляется для трех основных выпусков продукта, включая выпуск, для которого в замечаниях по выпуску было объявлено о том, что тот или иной API признан устаревшим. Основные выпуски - это выпуски под номерами примерно следующего вида: 3.0.0 или 3.5.0. Дополнительные выпуски - это выпуски под номерами примерно следующего вида: 3.0.1.

Каждый раз, когда DB2 Alphablox обнаруживает устаревший API, на консоли браузера появляется сообщение об ошибке. В этих сообщениях указывается, какие страницы приложения нуждаются в изменении.

Примечание: Перечень устаревших тегов для функции создания реляционных отчетов смотрите в публикации Relational Reporting Developer's Guide (Руководство разработчика реляционных отчетов).

#### Выпуск 8.3 - устаревшие АРІ

Полный список устаревших и изменившихся API смотрите в перечне API Change List (Список изменений API), который можно открыть при помощи ссылки Help (Справка) на домашней странице DB2 Alphablox. В приведенном ниже списке содержатся только API, которые изменились с момента выпуска DB2 Alphablox 8.2.1.

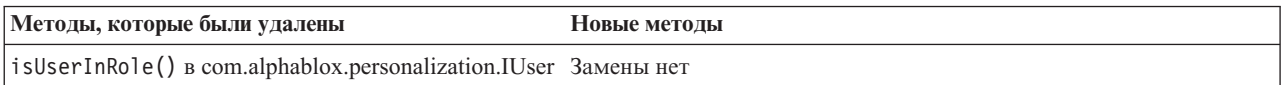

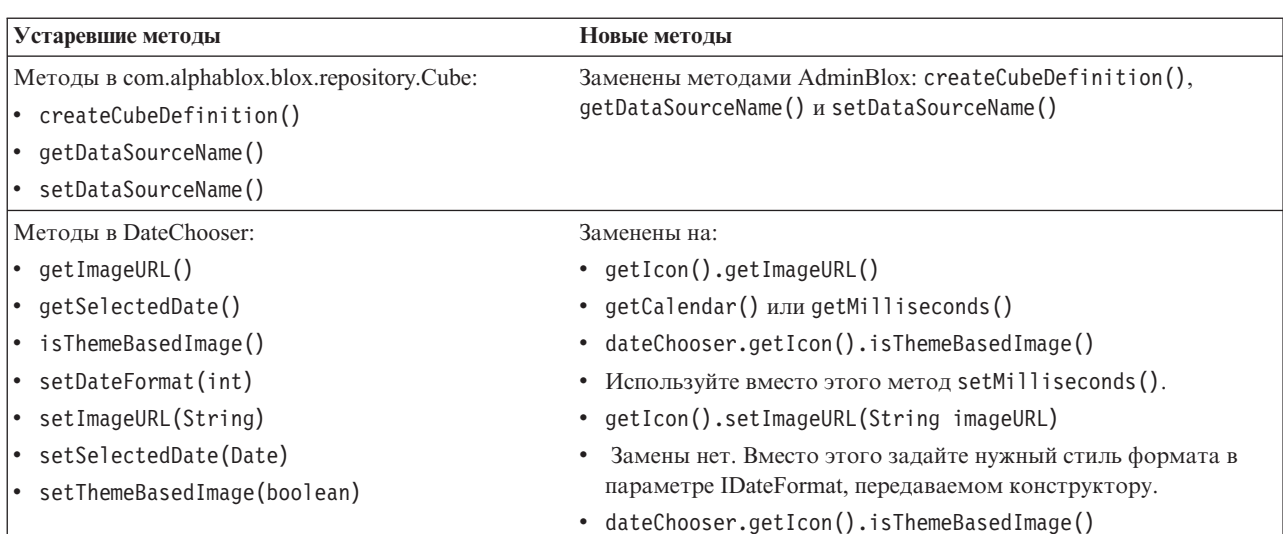

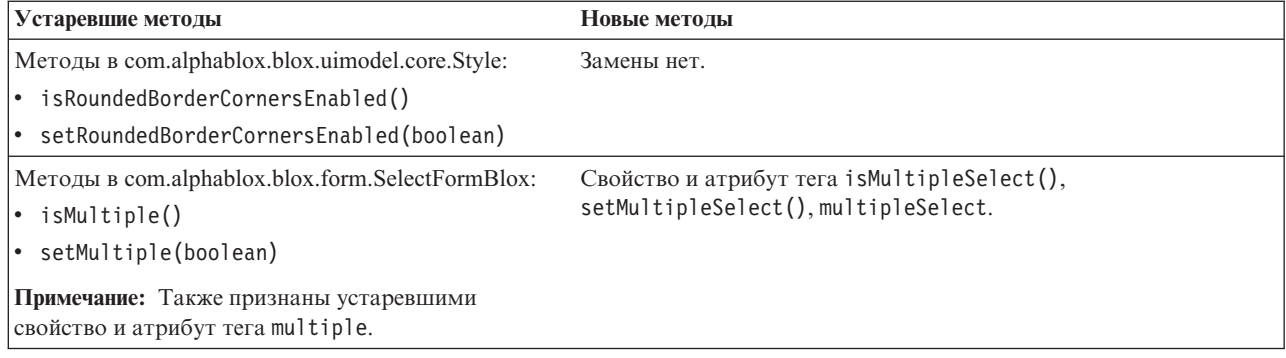

### **Выпуск 8.2.1 - устаревшие API**

Добавление поддержки WebSphere Portal потребовало внесения изменений в порядок обработки запросов и ответов. В общем случае, все методы, используемые для приема HttpServletRequest и HttpServletResponse, теперь могут принимать в качестве параметров BloxRequest и BloxResponse. BloxRequest и BloxResponse будут обрабатывать запросы и ответы независимо от того, исходил ли запрос от Web-сервера приложений или от сервера портала.

Полный список устаревших и изменившихся API смотрите в перечне API Change List (Список изменений API), который можно открыть при помощи ссылки Help (Справка) на домашней странице DB2 Alphablox.

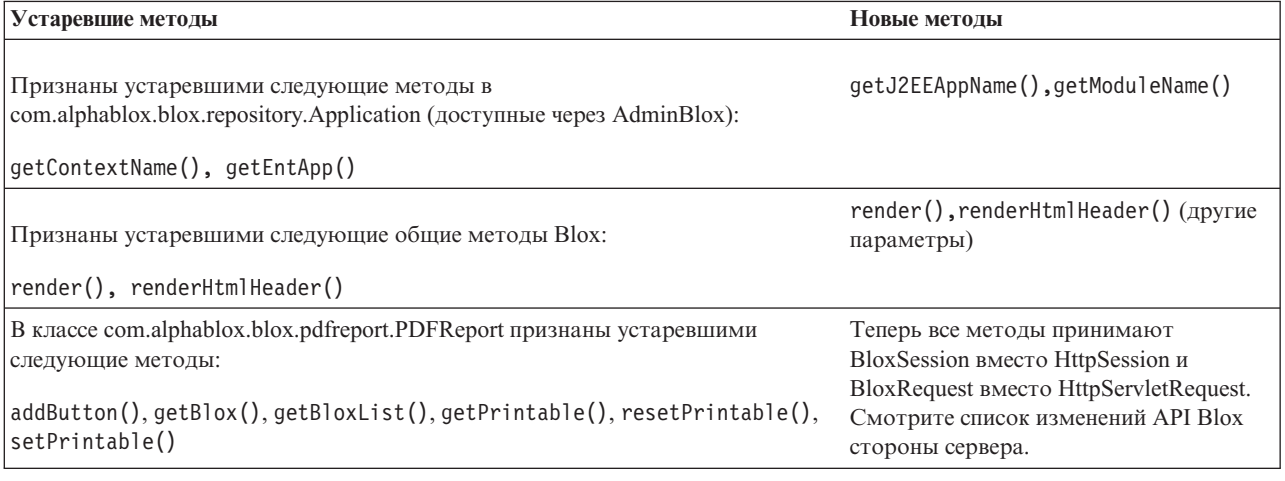

### **Выпуск 8.2 - устаревшие API**

В этом выпуске нет устаревших API.

## **Выпуск 5.6 - устаревшие API**

В этом выпуске нет устаревших API. В DataSourceSelectFormBlox есть устаревшие поля:

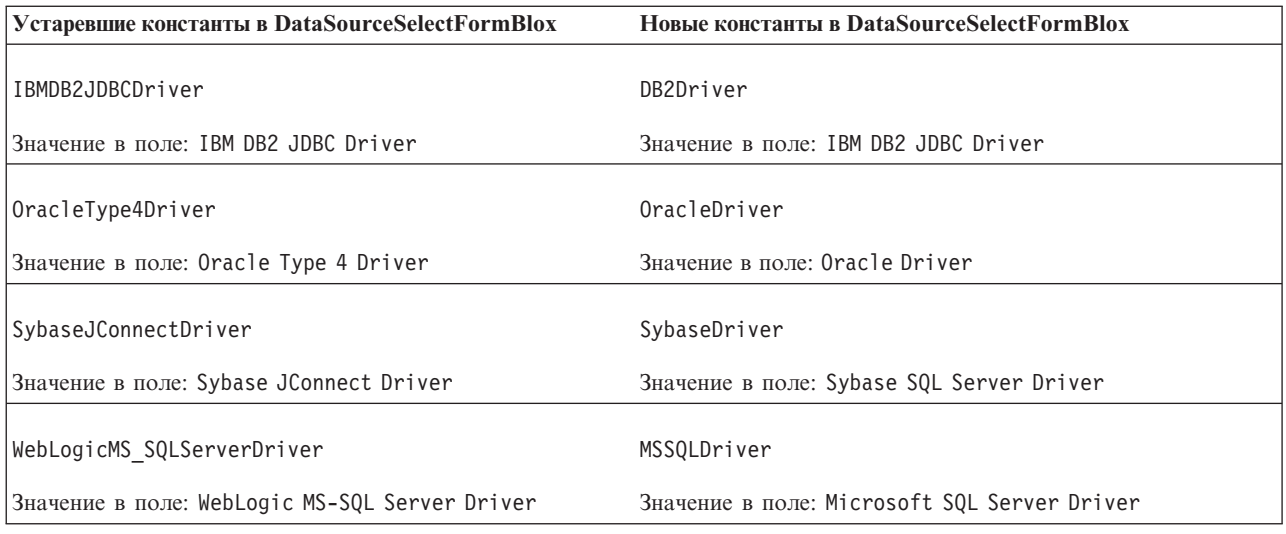

## **Выпуск 5.5 - устаревшие API**

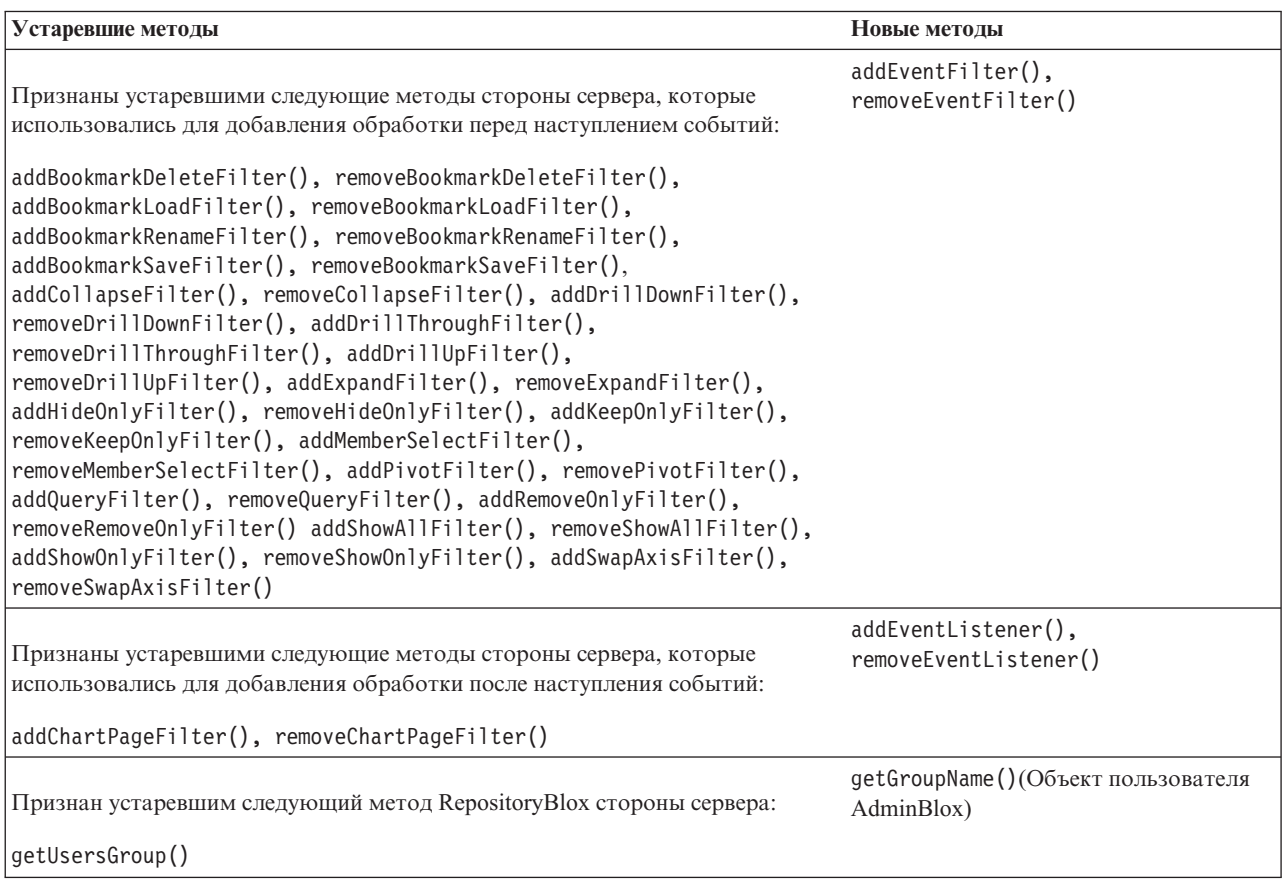

## **Выпуск 5.1 - устаревшие API**

Устарел тег <blox:clustered>. Этот тег использовался в кластеризованной среде с программой Resonate Central Dispatcher, работающей под управлением Tomcat. Решение по автономной кластеризации больше не поддерживается.

## **Выпуск 5.0 - устаревшие API**

В этом выпуске нет устаревших API.

## **Выпуск 4.1.1 - устаревшие API**

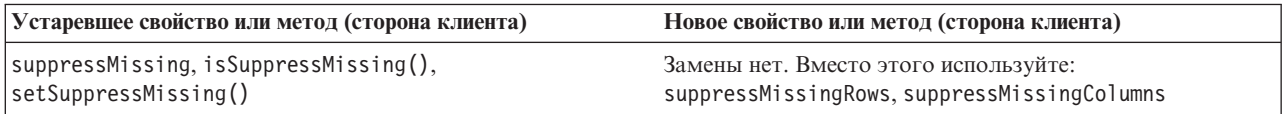

## **Выпуск 4.1 - устаревшие API**

В этом выпуске нет устаревших API.

## **Выпуск 4.0 - устаревшие API**

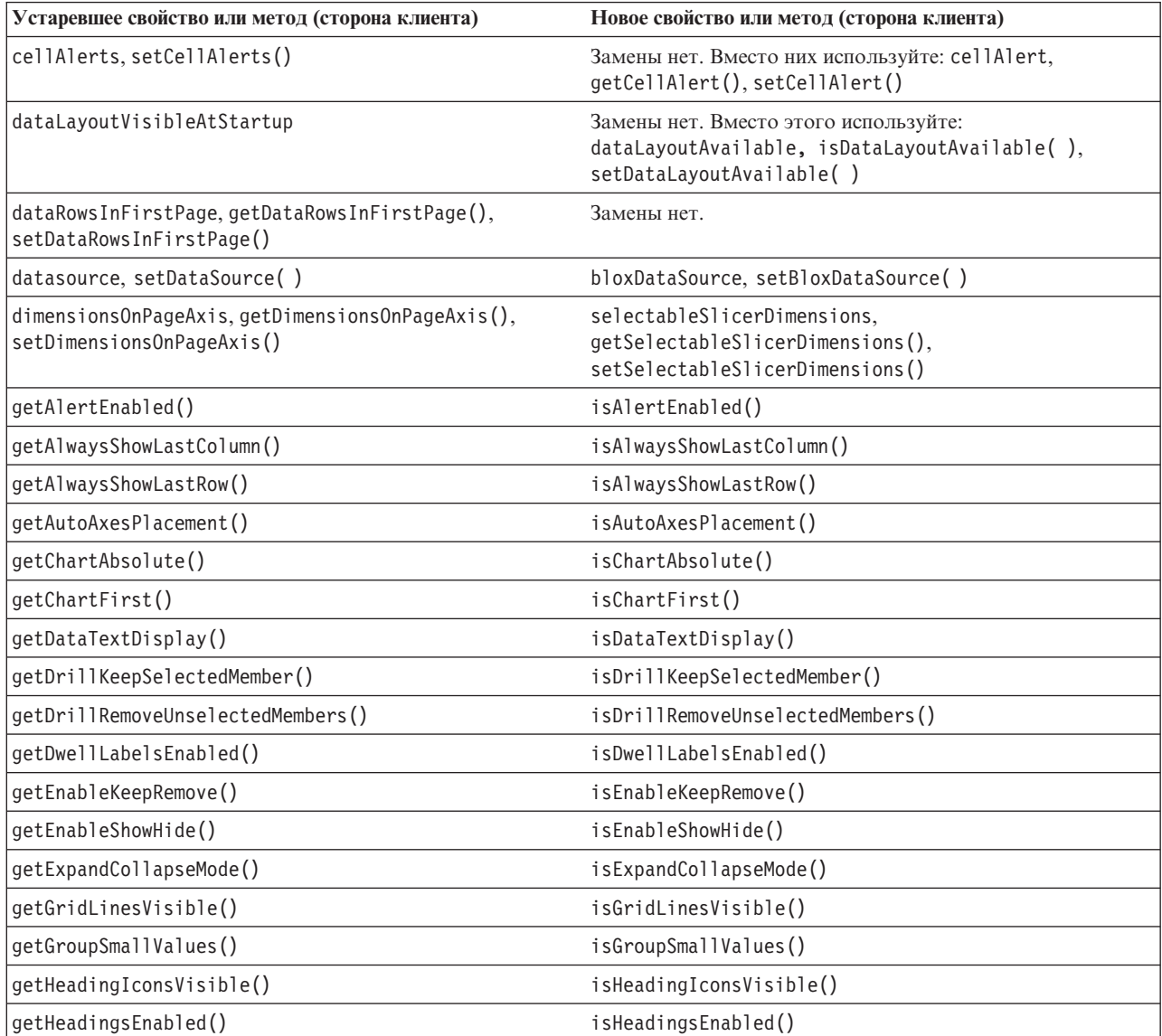

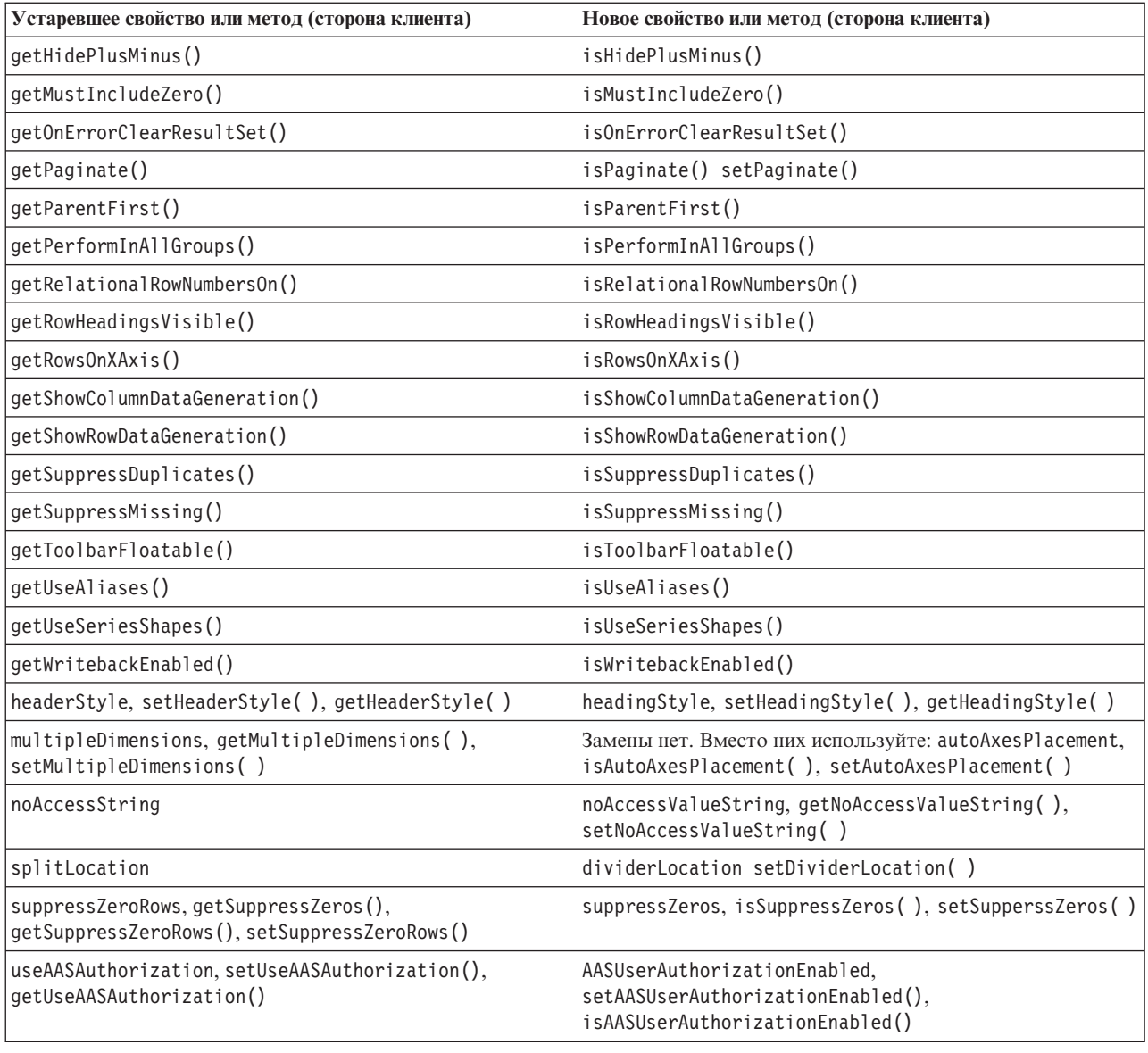

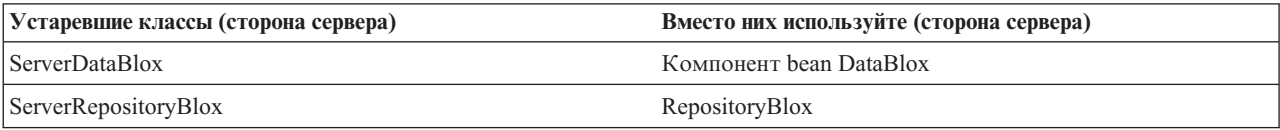

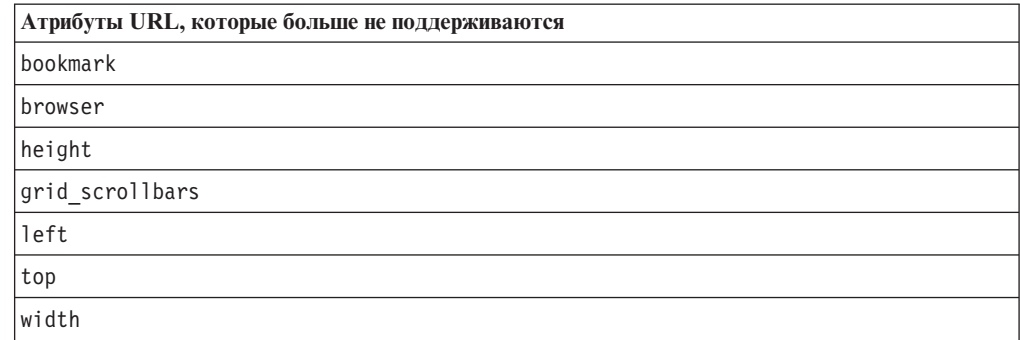

## Глава 9. Документация

IBM может время от времени создавать пакеты исправления для документации и вносить другие изменения в документацию по DB2 Alphablox. Если вы будете пользоваться библиотекой DB2 Alphablox по адресу

http://www.ibm.com/software/data/db2/alphablox/library.html, вы всегда будете иметь дело с самой свежей информацией и получите доступ к дополнительным ссылкам на технические замечания и оригинальные статьи. Информационный центр DB2 Alphablox на Web-сайте IBM по адресу

http://publib.boulder.ibm.com/infocenter/ablxhelp/8.3/index.jsp обновляется гораздо чаще, чем публикации в формате PDF и печатные издания.

#### Гибкие опции установки

Вы можете указать, как вы хотите просматривать документацию по DB2 Alphablox, воспользовавшись наиболее подходящей для вас опцией:

- Чтобы всегда иметь дело с самой свежей документацией, просматривайте всю документацию непосредственно в информационном центре DB2 Alphablox, размещенном на Web-сайте IBM. По умолчанию, все ссылки на информационный центр и на документы Javadoc DB2 Alphablox, содержащиеся на страницах администрирования, указывают на Web-сайт IBM, где можно найти самую свежую обновленную информацию.
- Если вы хотите ограничить сетевой трафик внутренней сетью, вы можете установить документацию по DB2 Alphablox на одном из серверов во внутренней сети. Средство установки документации DB2 Alphablox предлагает две опции установки:
	- Опция Установить в рамках существующей установки DB2 Alphablox позволяет установить документацию в рамках существующей установки DB2 Alphablox. Если вы выберете эту опцию, все ссылки на информационный центр и документы Javadoc, содержащиеся на страницах администрирования DB2 Alphablox, будут автоматически модифицированы так, чтобы они указывали на установленную версию.
	- Опция Установить как автономный информационный центр позволяет установить документацию где угодно, не связывая ее с экземпляром DB2 Alphablox. В этом случае вам будет удобно обращаться к этой документации во время разработки приложений в системах Windows. Если вы хотите, чтобы ссылки на информационный центр, содержащиеся на страницах администрирования DB2 Alphablox, указывали на эту автономную установку, вы должны будете установить автономный информационный центр на сервере во внутренней сети. После этого вы сможете модифицировать ссылки, как описано в разделе "Установка в качестве автономного информационного центра" на стр. 50.
- Примечание: Прежде чем вы сможете обращаться к информационному центру, установленному на локальном компьютере, его нужно будет запустить. В Windows используйте для этого созданный ярлык. В системах Linux и UNIX запустите сценарий IC\_start.sh. Информацию о ярлыках и каталоге установки файлов смотрите в разделе "Установка в качестве автономного информационного центра" на стр. 50.

#### <span id="page-55-0"></span>**Установка в рамках существующей установки Alphablox**

Если при запуске программы установки документации вы выберете опцию ″Установить в рамках существующей установки Alphablox″, все ссылки на информационный центр и документы Javadoc со страниц администрирования DB2 Alphablox будут автоматически модифицированы так, чтобы они указывали на установленную версию.

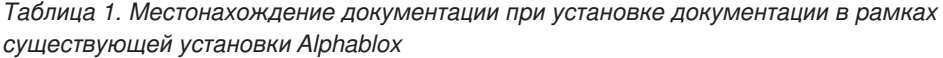

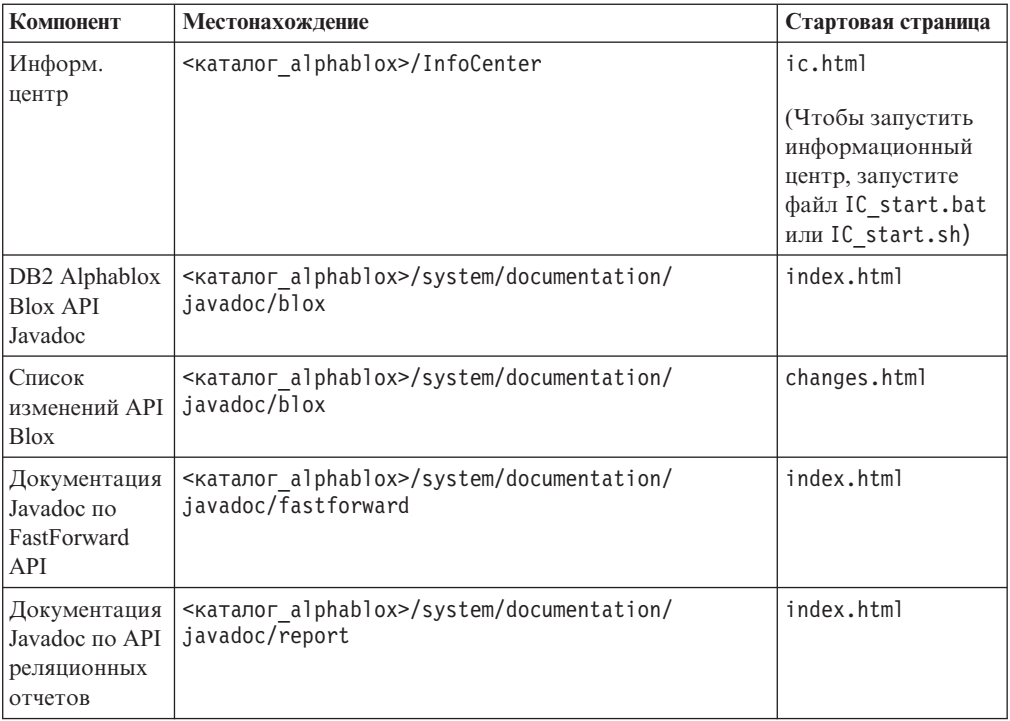

Если по какой-либо причине вы захотите снова переключиться на информационный центр, находящийся на хосте IBM, или установить документацию на отдельном компьютере, смотрите раздел ["Конфигурирование](#page-57-0) ссылок на информационный центр и [документы](#page-57-0) Javadoc" на стр. 52.

#### **Установка в качестве автономного информационного центра**

Если вы запустите средство установки документации и выберете опцию ″Установить как автономный информационный центр″Ю то информационный центр и документация Javadoc будут установлены в указанный вами каталог. В этом случае вы сможете предоставлять документацию другим компьютерам во внутренней сети или сможете обращаться к этой документации в собственной системе разработки.

В Windows при этом создается группа программ **Олайновая документация IBM DB2 Alphablox** со следующими ярлыками:

- v **Документация**
	- **Информационный центр**
	- **Запустить информационный центр**
	- **Остановить информационный центр**
- v **Javadoc**
- **Blox API**
- **Список изменений API Blox**
- **FastForward API**
- **API реляционных отчетов**
- **Примечание:** Если вы решите установить только часть документации или материалов Javadoc, комбинации клавиш могут оказаться другими.
- **Примечание:** В системах Linux и UNIX никакие комбинации клавиш не создаются. Информацию о местонахождении компонентов документации и о стартовых страницах для каждого документа смотрите в приведенной ниже таблице.

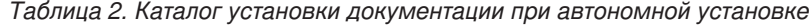

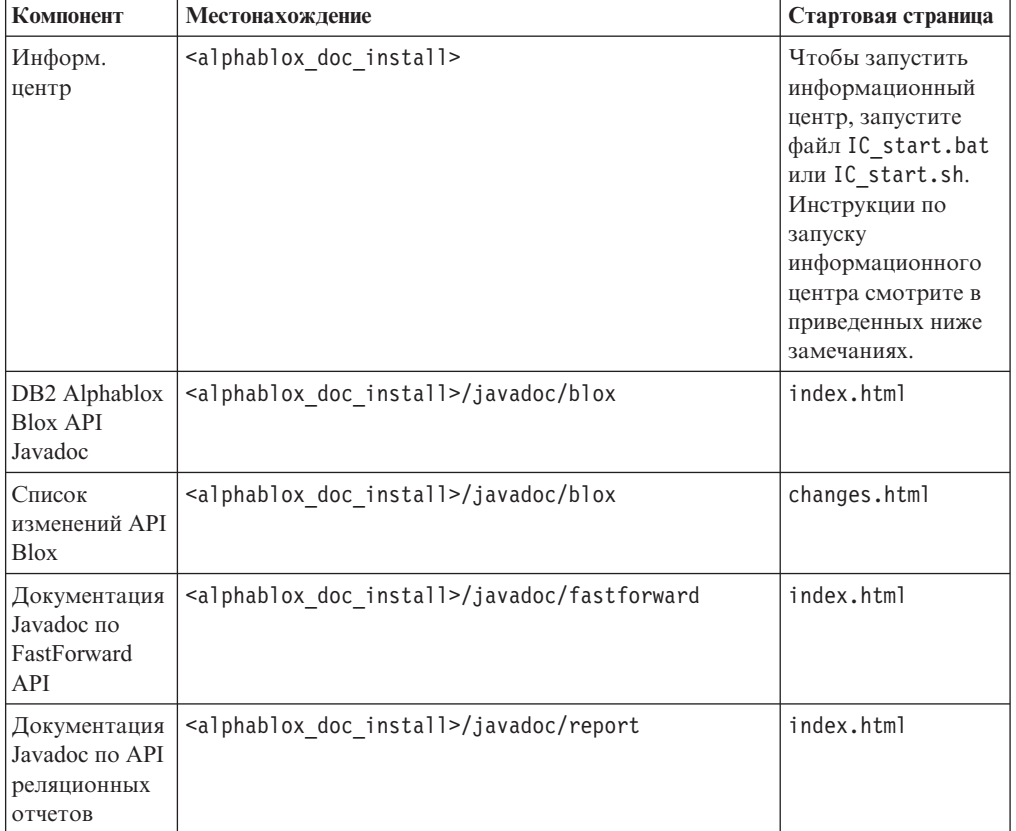

**Примечание:** Чтобы запустить информационный центр, выполните следующее:

- В окне браузера перейдите на страницу http://127.0.0.1:*номер\_порта*/help/index.jsp. Номер порта указывается во время установки. Если вы не помните номер порта, откройте файл IC\_start.bat или IC\_start.sh в текстовом редакторе - там вы найдете эту информацию. Номер, указанный после опции -port - это номер порта для информационного центра.
- v В Windows вы также можете воспользоваться ярлыком **Информационный центр**, созданным в группе программ **Онлайновая документация IBM DB2 Alphablox**.

Если вам потребуется сконфигурировать экземпляр DB2 Alphablox так, чтобы работать с автономным информационным центром, смотрите раздел "Конфигурирование ссылок на информационный центр и документы Javadoc".

#### <span id="page-57-0"></span>**Конфигурирование ссылок на информационный центр и документы Javadoc**

Вы можете вручную изменить указанные ниже файлы в установке DB2 Alphablox, чтобы указать, где установлена документация. Все эти файлы находятся в каталоге <каталог\_alphablox>/system/documentation/.

| Ссылка со страниц администрирования                        | Указывает на     |
|------------------------------------------------------------|------------------|
| Информационный центр DB2 Alphablox                         | ic.html          |
| Документация Javadoc по Blox API                           | jdoc blox.html   |
| Документ Javadoc со списком изменений API  <br><b>Blox</b> | jdoc change.html |
| Документация Javadoc по FastForward API                    | jdoc ffwd.html   |
| Документация Javadoc по API реляционных<br><b>отчетов</b>  | jdoc report.html |

*Таблица 3. Файлы для конфигурирования настроенных ссылок на документацию*

В том же каталоге есть две другие версии для каждой стартовой страницы. Одна из них указывает на версию, установленную на хосте IBM (\_hosted.html), а другая - на локально установленную версию (\_local.html).

#### **Как переключиться на документацию, установленную на хосте IBM**

Если вы захотите переключиться на использование информационного центра и документов Javadoc, находящихся на хосте IBM, скопируйте версию \_hosted.html стартовой страницы в тот же каталог поверх соответствующего файла и удалите \_local из имени файла, как показано в следующей таблице.

| Ссылка со страниц<br>администрирования                      | Скопируйте файл         | Поверх файла     |
|-------------------------------------------------------------|-------------------------|------------------|
| Информационный центр DB2<br>Alphablox                       | ic hosted.html          | ic.html          |
| Документация Javadoc по Blox   jdoc blox hosted.html<br>API |                         | jdoc blox.html   |
| Документ Javadoc со списком<br>изменений API Blox           | jdoc change hosted.html | jdoc change.html |
| Документация Javadoc по<br><b>FastForward API</b>           | jdoc ffwd hosted.html   | jdoc ffwd.html   |
| Документация Javadoc по API<br>реляционных отчетов          | jdoc report hosted.html | jdoc report.html |

*Таблица 4. Файлы для использования документации, установленной на хосте IBM*

#### **Как переключиться на локально установленную документацию**

Если вы захотите переключиться на использование документации, установленной в рамках существующей установки DB2 Alphablox, скопируйте версию \_local.html стартовой страницы в тот же каталоге поверх соответствующего файла и удалите \_local из имени файла, как показано в следующей таблице.

*Таблица 5. Файлы для использования документации, установленной в рамках существующей установки DB2 Alphablox*

| Ссылка со страниц<br>администрирования                     | Скопируйте файл        | Поверх файла     |
|------------------------------------------------------------|------------------------|------------------|
| Информационный центр DB2<br>Alphablox                      | ic local.html          | ic.html          |
| Документация Javadoc по Blox   jdoc blox local.html<br>API |                        | jdoc blox.html   |
| Документ Javadoc со списком<br>изменений API Blox          | jdoc change local.html | jdoc change.html |
| Документация Javadoc по<br><b>FastForward API</b>          | jdoc_ffwd_local.html   | jdoc ffwd.html   |
| Документация Javadoc по API<br>реляционных отчетов         | jdoc report local.html | jdoc report.html |

#### **Как переключиться на автономный информационный центр**

Если документация по DB2 Alphablox установлена на отдельном сервере во внутренней сети и вы хотите сконфигурировать ссылку на странице администрирования DB2 Alphablox так, чтобы она указывала на эту установку, выполните следующее:

- 1. Скопируйте файл ic hosted.html поверх файла ic.html.
- 2. Измените значение URL в теге <meta> данной страницы для перенаправления: <meta http-equiv="REFRESH" content="0; URL=**http://***сервер:порт***/help/index.jsp**">

### **Глава 10. Специальные возможности**

Специальные возможности позволяют пользователями с физическими недостатками (например, с нарушениями опорно-двигательного аппарата или зрения) успешно работать с программными продуктами. В DB2 Alphablox имеются следующие основные специальные возможности:

- Пользователи могут перемещаться по данным и выполнять операции анализа данных в пользовательском интерфейсе Blox при помощи комбинаций клавиш.
- Пользовательский интерфейс Blox в клиенте DHTML можно настроить для воспроизведения изображения с высокой контрастностью (theme=highcontrast), чтобы помочь пользователям с нарушениями зрения.
- v При воспроизведении окон пользовательского интерфейса Blox с высокой контрастностью учитывается размер шрифта, заданный в браузере.
- Пользователи могут перемещаться по данным и работать с реляционными отчетами, созданными на основе ReportBlox, пользуясь комбинациями клавиш.
- Администраторы могут выполнять административные задачи, перемещаясь по страницам администрирования DB2 Alphablox при помощи комбинаций клавиш.
- Информационный центр DB2 Alphablox представлен в формате XHTML 1.0, поддерживаемом большинством браузеров.
- В информационном центре DB2 Alphablox и в электронной справке для конечного пользователя учитывается размер шрифта, заданный в браузере.

**Важное замечание:** Специальные возможности поддерживаются только в браузерах Internet Explorer 6.0.

#### **Перемещение по данным при помощи клавиатуры**

Пользователи ваших приложений смогут перемещаться по данным и работать с данными в пользовательском интерфейсе Blox, пользуясь только клавиатурой. Для выполнения операций, которые можно выполнить с помощью мыши, также можно использовать клавиши или сочетания клавиш. Эти комбинации клавиш соответствуют стандартным ″быстрым клавишам″ Windows. Перемещение по данным при помощи клавиатуры также поддерживается для интерактивных отчетов, построенных с использованием ReportBlox. Дополнительную информацию смотрите в разделах "Комбинации клавиш и ″быстрые″ клавиши в [пользовательском](#page-61-0) [интерфейсе](#page-61-0) Blox" на стр. 56 и ["Комбинации](#page-61-0) клавиш и ″быстрые″ клавиши в [пользовательском](#page-61-0) интерфейсе Blox" на стр. 56.

#### **Доступный дисплей**

В клиенте DHTML предусмотрены комбинации клавиш для перемещения по данным и выполнения задач по анализу данных при использовании браузера Internet Explorer. Для пользователей с нарушениями зрения можно настроить вывод пользовательского интерфейса Blox с высокой контрастностью и с использованием размера шрифта, заданного в браузере. Чтобы обеспечить воспроизведение приложения с высокой контрастностью, разработчики приложений могут задать тему theme=highcontrast. Этот режим можно сконфигурировать в профиле пользователя, например, при помощи заданного для пользователя свойства.

#### <span id="page-61-0"></span>**Совместимость с вспомогательными технологиями**

Данные в пользовательском интерфейсе Blox или в реляционном отчете можно читать при помощи средств чтения информации с экрана и других вспомогательных технологий.

#### **Документация по специальным возможностям**

Информационный центр DB2 Alphablox представлен в формате XHTML 1.0, поддерживаемом большинством Web-браузеров. XHTML позволяет просматривать документацию в соответствии с параметрами дисплея, заданными в браузере. Этот формат также позволяет применять средства чтения информации с экрана и другие вспомогательные технологии.

#### **Ограничения**

Поддержка специальных возможностей в пользовательском интерфейсе Blox имеет следующие ограничения:

- Комбинации клавиш для перемещения по пользовательскому интерфейсу Blox поддерживаются только в браузерах Internet Explorer 6.
- С диаграммами нельзя работать при помощи клавиатуры. Для пользователей с физическими недостатками рекомендуется удалить компонент диаграмм из PresentBlox (chartAvailable = "false") или использовать только компонент таблицы.
- Использовать клавиатуру для работы с компонентом панели инструментов и с кнопками панели инструментов нельзя. Для пользователей с физическими недостатками рекомендуется спрятать панель инструментов (toolbarVisible="false"). Кнопки панели инструментов по существу представляют собой ярлыки для ряда функций, представленных в строке меню, поэтому, если убрать с экрана панель инструментов, это ничем не помешает работе.

Более подробную информацию смотрите в разделе Designing an accessible application (Разработка доступного приложения) в публикации *Developer's Guide* (Руководство разработчика).

### **Комбинации клавиш и** ″**быстрые**″ **клавиши в пользовательском интерфейсе Blox**

Комбинации ″быстрых″ клавиш, позволяющие перемещаться по пользовательскому интерфейсу Blox и работать с данными, в целом соответствуют стандартным комбинациям ″быстрых″ клавиш, используемым в Windows. Имейте в виду следующее:

- Эти комбинации "быстрых" клавиш поддерживаются только браузерами Internet Explorer.
- Никакие комбинации клавиш для перемещения внутри компонента Диаграмма не поддерживаются.

Пользовательский интерфейс Blox, как правило, состоит из таких компонентов пользовательского интерфейса как таблица и диаграмма, обеспечивающих представление данных, а также таких элементов управления, как строки меню, выпадающие списки или кнопки. Элементы управления пользовательским

интерфейсом позволяют выполнять действия по анализу данных. Ниже приводятся некоторые комбинации ″быстрых″ клавиш, действующие в пользовательском интерфейсе Blox:

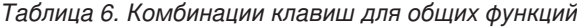

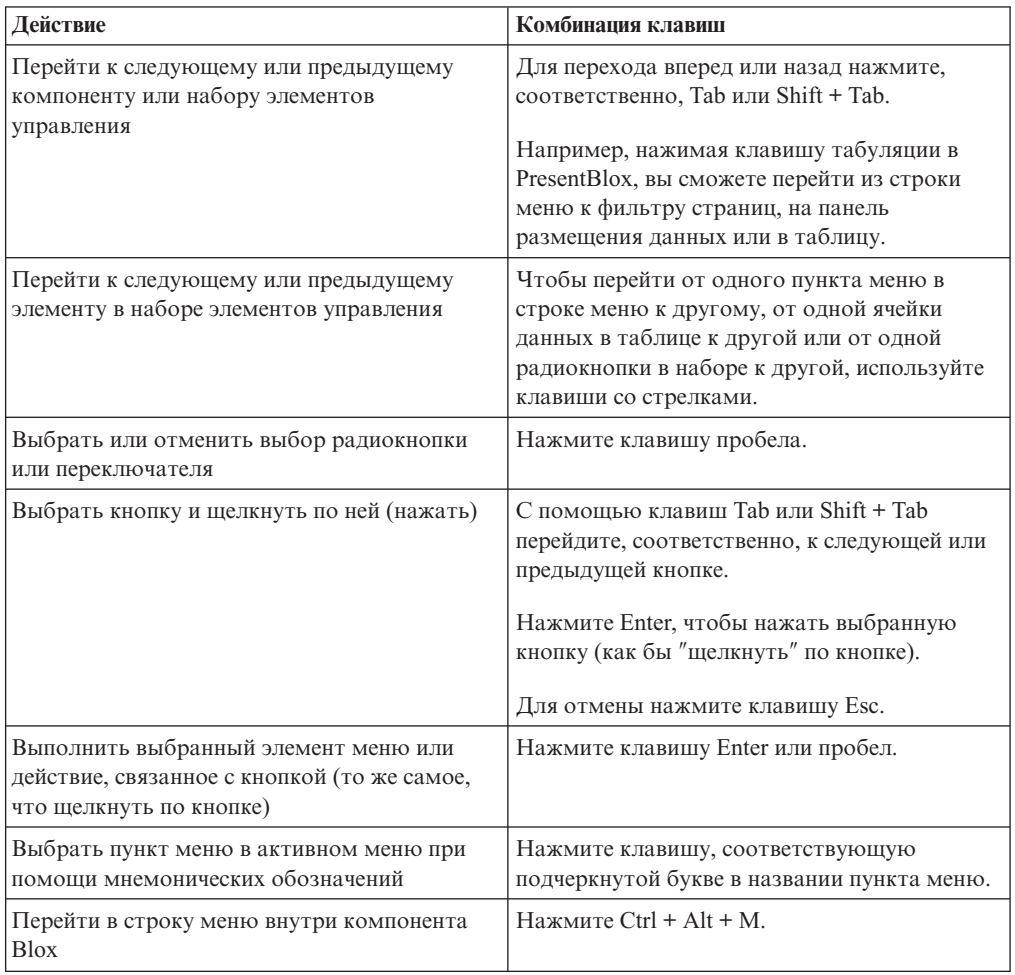

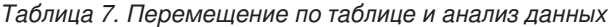

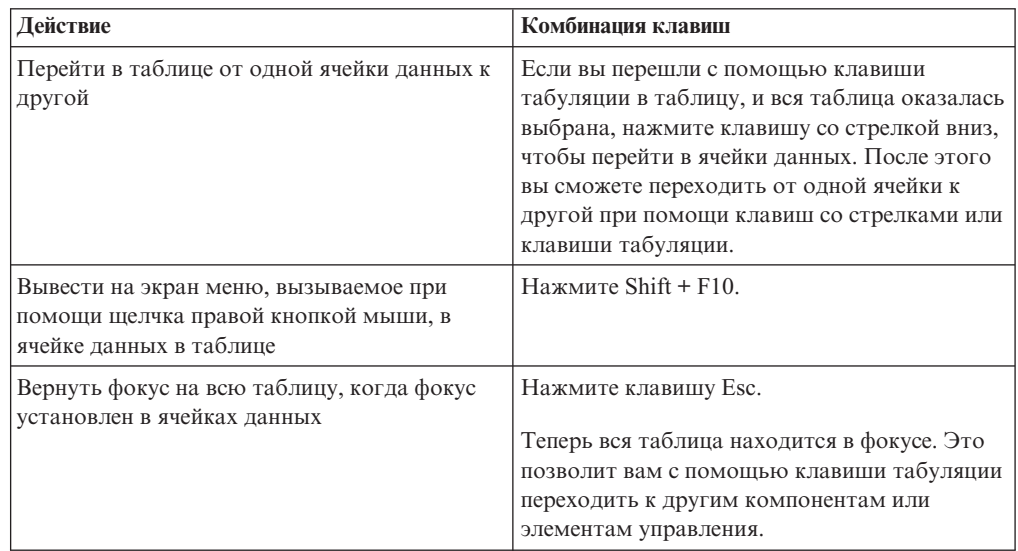

*Таблица 7. Перемещение по таблице и анализ данных (продолжение)*

| Действие                                                       | Комбинация клавиш                                 |
|----------------------------------------------------------------|---------------------------------------------------|
| Активировать выпадающий список,<br>например, в фильтре страниц | Нажмите клавишу ALT+ клавишу со стрелкой<br>ВНИЗ. |
| Перейти в строку меню внутри компонента<br><b>Blox</b>         | Hажмите Ctrl + Alt + M.                           |

*Таблица 8. Перемещение по меню дерева*

| Действие                                              | Комбинация клавиш                               |
|-------------------------------------------------------|-------------------------------------------------|
| Перейти в от одного пункта в меню дерева к<br>другому | Нажимайте клавиши со стрелками вверх и<br>ВНИЗ. |
| Развернуть свернутый узел в дереве                    | Нажмите клавишу со стрелкой вправо.             |
| Свернуть развернутый узел в дереве                    | Нажмите клавишу со стрелкой влево.              |

**Примечание:** Если вы используете программу чтения информации с экрана, эта программа принимает на себя управление клавиатурой и описанные здесь комбинации клавиш могут не действовать.

## **Комбинации клавиш в пользовательском интерфейсе ReportBlox**

Комбинации клавиш, позволяющие перемещаться по интерактивным отчетам, построенным на основе ReportBlox, в целом соответствуют стандартным комбинациям клавиш в Windows. В приведенной ниже таблице перечислены комбинации клавиш для работы с интерактивными контекстными меню ReportBlox и для оформления отчета при помощи диалогового окна Стиль отчета.

*Таблица 9. Комбинации клавиш для выполнения общих задач в интерактивных меню ReportBlox*

| Действие                                                                                                    | Комбинация клавиш                                                                                                    |
|----------------------------------------------------------------------------------------------------|----------------------------------------------------------------------------------------------------|
| Чтобы перейти к следующему или<br>предыдущему заголовку столбца или в<br>контекстное меню итогового значения для<br><b>Группы</b> | Нажмите, соответственно, Tab или Shift + Tab.<br>Контекстное меню автоматически появится,<br>когда вы с помощью клавиши табуляции<br>перейдете в активную область. |
| Чтобы выбрать пункт меню                                                                                                    | При помощи клавиш со стрелками перейдите<br>к нужному пункту и нажмите Enter.                                                                                      |

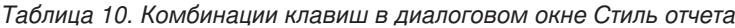

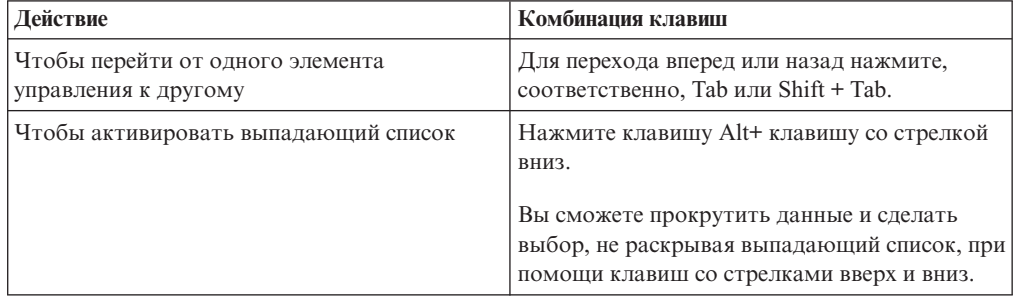

| Действие                                                    | Комбинация клавиш                                                                                                    |
|-------------------------------------------------------------|----------------------------------------------------------------------------------------------------|
| Выбрать пункт меню в выпадающем списке                      | При помощи клавиш со стрелками вверх или<br>вниз перейдите к нужному пункту. Нажмите<br>клавишу Enter или Tab, чтобы сделать выбор<br>и перейти к следующему элементу<br>управления. |
| Выбрать или отменить выбор радиокнопки<br>или переключателя | Нажмите клавишу пробела.                                                                                                    |
| Чтобы применить изменения                                   | Нажмите клавишу Enter.                                                                                                    |
| Чтобы отменить действие                                     | Нажмите клавишу Esc.                                                                                                    |

*Таблица 10. Комбинации клавиш в диалоговом окне Стиль отчета (продолжение)*

- **Примечание:** Комбинации клавиш поддерживаются только при работе в браузерах Internet Explorer.
- **Примечание:** Если вы используете программу чтения информации с экрана, эта программа принимает на себя управление клавиатурой и описанные здесь комбинации клавиш могут не действовать.

#### Замечания

Эта информация относится к продуктам и услугам, предоставляемым в США.

IBM может не предоставлять в других странах продукты, услуги и аппаратные средства, описанные в данном документе. За информацией о продуктах и услугах, предоставляемых в вашей стране, обращайтесь к местному представителю IBM. Ссылки на продукты, программы или услуги IBM не означают и не предполагают, что можно использовать только указанные продукты, программы или услуги IBM. Разрешается использовать любые функционально эквивалентные продукты, программы или услуги, если при этом не нарушаются права IBM на интеллектуальную собственность. Однако ответственность за оценку и проверку работы любых продуктов, программ и услуг других фирм лежит на пользователе.

IBM может располагать патентами или рассматриваемыми заявками на патенты, относящимися к предмету данной публикации. Получение данного документа не означает предоставления каких-либо лицензий на эти патенты. С запросами по поводу лицензий обращайтесь в письменной форме по адресу:

IBM Director of Licensing, IBM Corporation, North Castle Drive, Armonk, NY 10504-1785  $U.S.A.$ 

По поводу лицензий, касающихся работы с набором двухбайтных символов (DBCS), обратитесь в отдел IBM Intellectual Property Department в вашей стране или пошлите запрос в письменном виде по адресу:

IBM World Trade Asia Corporation, Licensing, 2-31 Roppongi 3-chome, Minato-ku, Tokyo 106-0032, Japan

Приведенные в следующем абзаие положения не касаются Великобритании и иных стран, в которых они входят в противоречие с местными законами: КОРПОРАЦИЯ INTERNATIONAL BUSINESS MACHINES ПРЕДОСТАВЛЯЕТ ДАННУЮ ПУБЛИКАЦИЮ "КАК ЕСТЬ", БЕЗ КАКИХ-ЛИБО ЯВНЫХ ИЛИ ПРЕЛПОЛАГАЕМЫХ ГАРАНТИЙ. ВКЛЮЧАЯ. НО НЕ ОГРАНИЧИВАЯСЬ ТАКОВЫМИ, ПРЕДПОЛАГАЕМЫЕ ГАРАНТИИ ОТНОСИТЕЛЬНО СОБЛЮДЕНИЯ ЧЬИХ-ЛИБО АВТОРСКИХ ПРАВ, КОММЕРЧЕСКОГО ИСПОЛЬЗОВАНИЯ ИЛИ ПРИГОДНОСТИ ДЛЯ ТЕХ ИЛИ ИНЫХ ЦЕЛЕЙ. В некоторых странах для ряда сделок не допускается отказ от явных или предполагаемых гарантий; в таком случае данное положение к вам не относится.

В приведенной здесь информации могут встретиться технические неточности или типографские опечатки. В публикацию время от времени вносятся изменения, которые будут отражены в следующих изданиях. IBM может в любой момент без какого-либо предварительного уведомления внести изменения в продукты и/или программы, которые описаны в данной публикации.

Ссылки на Web-сайты не-IBM приводятся только для вашего удобства и ни в коей мере не должны рассматриваться как рекомендации пользоваться этими Web-сайтами. Материалы на таких Web-сайтах не являются составной частью материалов по данному продукту IBM, и вся ответственность по пользованию такими Web-сайтами лежит на вас.

Любую предоставленную вами информацию IBM может использовать или распространять в том виде, в каком сочтет нужным, не беря на себя никаких обязательств по отношению к вам.

Если лицам, получившим лицензию на эту программу, нужна более подробная информация о ней для: (i) обмена данными между независимо созданными программами и прочими программами (включая и эту) и (ii) совместного использования этих данных, то они должны обратиться по адресу:

#### IBM Corporation, J46A/G4, 555 Bailey Avenue, San Jose, CA 95141-1003 U.S.A.

Такая информация может быть предоставлена при соблюдении определенных положений и условий и, возможно, за определенную плату.

Описанную здесь лицензионную программу и все прилагаемые к ней лицензионные материалы IBM представляет на основе положений Соглашения между IBM и Покупателем, Международного Соглашения о Лицензиях на Программы IBM или любого эквивалентного соглашения между IBM и покупателем.

Проводимые здесь данные о производительность получены в контролируемой среде. Результаты, полученные в других средах, могут значительно отличаться от них. Некоторые измерения производились на системах разработчиков, и нет никаких гарантий, что результаты будут такими же на обычно используемых системах. Более того, некоторые показатели могли быть получены путем экстраполяции. Реальные результаты могут быть другими. Пользователи должны проверить данные в своей собственной среде.

Информация, касающаяся продуктов других компаний (не IBM) была получена от поставщиков этих продуктов, из опубликованных ими заявлений или из прочих общедоступных источников. IBM не производила тестирование этих продуктов и никак не может подтвердить информацию о их точности работы и совместимости, а также прочие заявления относительно продуктов других компаний (не IBM). Вопросы относительно возможностей продуктов других компаний (не IBM) следует адресовывать поставщикам этих продуктов.

Все заявления относительно будущих направлений разработок или намерений IBM могут быть пересмотрены или отменены без дополнительного объявления, и отражают исключительно предполагаемые цели фирмы.

Приведенная здесь информация содержит примеры данных и отчетов, используемых в ежедневных бизнес-операциях. Чтобы примеры были как можно нагляднее, в них содержатся имена, названия компаний, фирменных товарных знаков и продуктов. Все эти названия являются вымышленными и любое сходство с именами и адресами реальных предприятий является чисто случайным.

В этих материалах содержатся примеры прикладных программ в виде исходного кода, которые иллюстрируют методы программирования для различных операционных платформ. Вам разрешается копировать, модифицировать и распространять эти образцы программ в любой форме, не внося плату в IBM, с целью разработки, использования, маркетинга и распространения прикладных программ, совместимых с интерфейсом прикладного программирования, применяемым на операционной платформе, для которой создавались эти образцы программ. Эти примеры не были тщательно протестированы при всех условиях. Поэтому IBM не может гарантировать надежность, возможность обслуживания и работоспособность таких программ и не подразумевает, что эти программы являются надежными, подлежащими обслуживанию и работоспособными. Вам

разрешается копировать, модифицировать и распространять эти образцы программ в любой форме, не внося плату в IBM, с целью разработки, использования, маркетинга или распространения прикладных программ, совместимых с интерфейсами прикладного программирования IBM.

#### **Товарные знаки**

Перечисленные ниже термины являются товарными знаками или зарегистрированными товарными знаками International Business Machines Corporation в США и/или других странах:

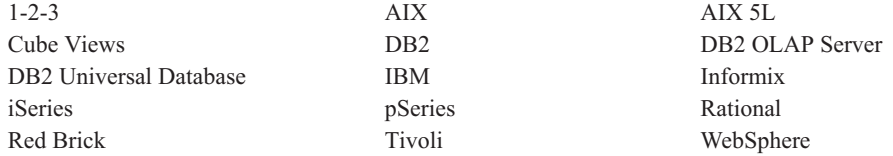

Alphablox и Blox - товарные знаки или зарегистрированные товарные знаки Alphablox Corporation в США и/или других странах.

Java и все основанные на Java товарные знаки и логотипы - товарные знаки Sun Microsystems, Inc. в США и/или других странах.

Linux - товарный знак Линуса Торвальдса (Linus Torvalds) в США и/или других странах.

Прочие названия фирм, продуктов или услуг могут являться товарными знаками или марками сервиса других фирм.

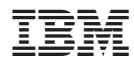

Номер программы: 5724-L14

Напечатано в Дании

SC43-0457-00

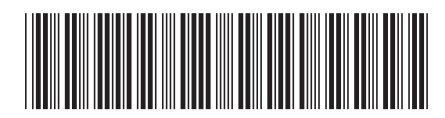